# KX25/KX49/KX61 Owner's Manual Cover(dummy)

2007/07/12 v010

# SPECIAL MESSAGE SECTION

This product utilizes batteries or an external power supply (adapter). DO NOT connect this product to any power supply or adapter other than one described in the manual, on the name plate, or specifically recommended by Yamaha.

**WARNING:** Do not place this product in a position where anyone could walk on, trip over, or roll anything over power or connecting cords of any kind. The use of an extension cord is not recommended! If you must use an extension cord, the minimum wire size for a 25' cord (or less) is 18 AWG. NOTE: The smaller the AWG number, the larger the current handling capacity. For longer extension cords, consult a local electrician.

This product should be used only with the components supplied or; a cart, rack, or stand that is recommended by Yamaha. If a cart, etc., is used, please observe all safety markings and instructions that accompany the accessory product.

#### SPECIFICATIONS SUBJECT TO CHANGE:

The information contained in this manual is believed to be correct at the time of printing. However, Yamaha reserves the right to change or modify any of the specifications without notice or obligation to update existing units

This product, either alone or in combination with an amplifier and headphones or speaker/s, may be capable of producing sound levels that could cause permanent hearing loss. DO NOT operate for long periods of time at a high volume level or at a level that is uncomfortable. If you experience any hearing loss or ringing in the ears, you should consult an audiologist.

IMPORTANT: The louder the sound, the shorter the time period before damage occurs.

Some Yamaha products may have benches and / or accessory mounting fixtures that are either supplied with the product or as optional accessories. Some of these items are designed to be dealer assembled or installed. Please make sure that benches are stable and any optional fixtures (where applicable) are well secured BEFORE using.

Benches supplied by Yamaha are designed for seating only. No other uses are recommended.

#### NOTICE:

Service charges incurred due to a lack of knowledge relating to how a function or effect works (when the unit is operating as designed) are not covered by the manufacturer's warranty, and are therefore the owners responsibility. Please study this manual carefully and consult your dealer before requesting service.

#### **ENVIRONMENTAL ISSUES:**

Yamaha strives to produce products that are both user safe and environmentally friendly. We sincerely believe that our products and the production methods used to produce them, meet these goals. In keeping with both the letter and the spirit of the law, we want you to be aware of the following:

#### **Battery Notice:**

This product MAY contain a small non-rechargeable battery which (if applicable) is soldered in place. The average life span of this type of battery is approximately five years. When replacement becomes necessary, contact a qualified service representative to perform the replacement.

This product may also use "household" type batteries. Some of these may be rechargeable. Make sure that the battery being charged is a rechargeable type and that the charger is intended for the battery being charged.

When installing batteries, do not mix batteries with new, or with batteries of a different type. Batteries MUST be installed correctly. Mismatches or incorrect installation may result in overheating and battery case rupture.

#### Warning:

Do not attempt to disassemble, or incinerate any battery. Keep all batteries away from children. Dispose of used batteries promptly and as regulated by the laws in your area. Note: Check with any retailer of household type batteries in your area for battery disposal information

#### **Disposal Notice:**

Should this product become damaged beyond repair, or for some reason its useful life is considered to be at an end, please observe all local, state, and federal regulations that relate to the disposal of products that contain lead, batteries, plastics, etc. If your dealer is unable to assist you, please contact Yamaha directly.

#### NAME PLATE LOCATION:

The name plate is located on the bottom of the product. The model number, serial number, power requirements, etc., are located on this plate. You should record the model number, serial number, and the date of purchase in the spaces provided below and retain this manual as a permanent record of your purchase.

| Model |  |  |  |
|-------|--|--|--|
|       |  |  |  |

#### Serial No.

#### **Purchase Date**

# PLEASE KEEP THIS MANUAL

# **FCC INFORMATION (U.S.A.)**

# 1. IMPORTANT NOTICE: DO NOT MODIFY THIS UNIT!

This product, when installed as indicated in the instructions contained in this manual, meets FCC requirements. Modifications not expressly approved by Yamaha may void your authority, granted by the FCC, to use the product.

- 2. IMPORTANT: When connecting this product to accessories and/or another product use only high quality shielded cables. Cable/s supplied with this product MUST be used. Follow all installation instructions. Failure to follow instructions could void your FCC authorization to use this product in the USA.
- 3. NOTE: This product has been tested and found to comply with the requirements listed in FCC Regulations, Part 15 for Class "B" digital devices. Compliance with these requirements provides a reasonable level of assurance that your use of this product in a residential environment will not result in harmful interference with other electronic devices. This equipment generates/uses radio frequencies and, if not installed and used according to the instructions found in the users manual, may cause interference harmful to the operation of other electronic devices. Compliance with FCC regulations

does not guarantee that interference will not occur in all installations. If this product is found to be the source of interference, which can be determined by turning the unit "OFF" and "ON", please try to eliminate the problem by using one of the following measures:

Relocate either this product or the device that is being affected by the interference.

Utilize power outlets that are on different branch (circuit breaker or fuse) circuits or install AC line filter/s

In the case of radio or TV interference, relocate/ reorient the antenna. If the antenna lead-in is 300 ohm ribbon lead, change the lead-in to co-axial type cable.

If these corrective measures do not produce satisfactory results, please contact the local retailer authorized to distribute this type of product. If you can not locate the appropriate retailer, please contact Yamaha Corporation of America, Electronic Service Division, 6600 Orangethorpe Ave, Buena Park. CA90620

The above statements apply ONLY to those products distributed by Yamaha Corporation of America or its subsidiaries.

(class B)

# COMPLIANCE INFORMATION STATEMENT (DECLARATION OF CONFORMITY PROCEDURE)

Responsible Party: Yamaha Corporation of America

Address: 6600 Orangethorpe Ave., Buena Park, Calif. 90620

Telephone: 714-522-9011
Type of Equipment: Electronic Keyboard
Model Name: KX25/KX49/KX61

This device complies with Part 15 of the FCC Rules. Operation is subject to the following two conditions:

1) this device may not cause harmful interference, and

2) this device must accept any interference received including interference that may cause undesired operation.

See user manual instructions if interference to radio reception is suspected.

(FCC DoC)

#### **OBSERVERA!**

Apparaten kopplas inte ur växelströmskällan (nätet) så länge som den ar ansluten till vägguttaget, även om själva apparaten har stängts av.

**ADVARSEL:** Netspæendingen til dette apparat er IKKE afbrudt, sålæenge netledningen siddr i en stikkontakt, som er t endt — også selvom der or slukket på apparatets afbryder.

VAROITUS: Laitteen toisiopiiriin kytketty käyttökytkin ei irroita koko laitetta verkosta.

(standby)

<sup>\*</sup> This applies only to products distributed by YAMAHA CORPORATION OF AMERICA.

 <sup>\*</sup> This applies only to products distributed by YAMAHA CORPORATION OF AMERICA.

# **PRECAUTIONS**

#### PLEASE READ CAREFULLY BEFORE PROCEEDING

\* Please keep this manual in a safe place for future reference.

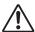

#### **WARNING**

Always follow the basic precautions listed below to avoid the possibility of serious injury or even death from electrical shock, short-circuiting, damages, fire or other hazards. These precautions include, but are not limited to, the following:

#### **Power supply/AC power adaptor**

- Only use the voltage specified as correct for the instrument. The required voltage is printed on the name plate of the instrument.
- Use the specified adaptor (PA-3C, PA-130 or an equivalent recommended by Yamaha) only. Using the wrong adaptor can result in damage to the instrument or overheating.
- Check the electric plug periodically and remove any dirt or dust which may have accumulated on it.
- Do not place the AC adaptor cord near heat sources such as heaters or radiators, and do not excessively bend or otherwise damage the cord, place heavy objects on it, or place it in a position where anyone could walk on, trip over, or roll anything over it.

#### Do not open

 Do not open the instrument or attempt to disassemble the internal parts or modify them in any way. The instrument contains no userserviceable parts. If it should appear to be malfunctioning, discontinue use immediately and have it inspected by qualified Yamaha service personnel.

#### **Water warning**

- Do not expose the instrument to rain, use it near water or in damp or wet conditions, or place containers on it containing liquids which might spill into any openings. If any liquid such as water seeps into the instrument, turn off the power immediately and unplug the power cord from the AC outlet. Then have the instrument inspected by qualified Yamaha service personnel.
- Never insert or remove an electric plug with wet hands.

#### Fire warning

• Do not put burning items, such as candles, on the unit. A burning item may fall over and cause a fire.

#### If you notice any abnormality

 If the AC adaptor cord, plug or USB cable becomes frayed or damaged, or if there is a sudden loss of sound during use of the instrument, or if any unusual smells or smoke should appear to be caused by it, immediately turn off the power switch, disconnect the adaptor plug from the outlet, disconnect the USB cable and have the instrument inspected by qualified Yamaha service personnel.

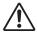

# **CAUTION**

Always follow the basic precautions listed below to avoid the possibility of physical injury to you or others, or damage to the instrument or other property. These precautions include, but are not limited to, the following:

#### Power supply/AC power adaptor

- When removing the electric plug from the instrument or an outlet, always hold the plug itself and not the cord.
- Unplug the AC power adaptor when not using the instrument, or during electrical storms.
- Do not connect the instrument to an electrical outlet using a multiple-connector. Doing so can result in lower sound quality, or possibly cause overheating in the outlet.

#### Location

- Do not expose the instrument to excessive dust or vibrations, or extreme cold or heat (such as in direct sunlight, near a heater, or in a car during the day) to prevent the possibility of panel disfiguration or damage to the internal components.
- Do not use the instrument in the vicinity of a TV, radio, stereo equipment, mobile phone, or other electric devices. Otherwise, the instrument, TV, or radio may generate noise.
- Do not place the instrument in an unstable position where it might accidentally fall over.
- Before moving the instrument, remove all connected adaptor and other cables.

(3)-11

When setting up the product, make sure that the AC outlet you are
using is easily accessible. If some trouble or malfunction occurs,
immediately turn off the power switch and disconnect the plug from
the outlet. Even when the power switch is turned off, electricity is still
flowing to the product at the minimum level. When you are not using
the product for a long time, make sure to unplug the power cord from
the wall AC outlet.

#### **Connections**

 Before connecting the instrument to other electronic components, turn off the power for all components. Before turning the power on or off for all components, set all volume levels to minimum. Also, be sure to set the volumes of all components at their minimum levels and gradually raise the volume controls while playing the instrument to set the desired listening level.

#### Maintenance

 When cleaning the instrument, use a soft, dry cloth. Do not use paint thinners, solvents, cleaning fluids, or chemical-impregnated wiping cloths.

#### **Handling caution**

• Do not insert a finger or hand in any gaps on the instrument.

- Never insert or drop paper, metallic, or other objects into the gaps on the panel or keyboard. If this happens, turn off the power immediately and unplug the power cord from the AC outlet. Then have the instrument inspected by qualified Yamaha service personnel.
- Do not place vinyl, plastic or rubber objects on the instrument, since this might discolor the panel or keyboard.
- Do not rest your weight on, or place heavy objects on the instrument, and do not use excessive force on the buttons, switches or connectors.
- Do not use the instrument/device or headphones for a long period of time at a high or uncomfortable volume level, since this can cause permanent hearing loss. If you experience any hearing loss or ringing in the ears, consult a physician.

#### Saving data

# Saving and backing up the created Control Template

 The Control Template created by using a computer or via the panel operation of the KX will be stored on internal memory of the KX.
 Stored data may be lost due to malfunction or incorrect operation.
 Save important data to a computer by using the special Editor software "KX Editor" (page 6).

Yamaha cannot be held responsible for damage caused by improper use or modifications to the instrument, or data that is lost or destroyed.

Always turn the power off when the instrument is not in use.

Even when the power switch is in the "STANDBY" position, electricity is still flowing to the instrument at the minimum level. When you are not using the instrument for a long time, make sure you unplug the AC power adaptor from the wall AC outlet.

#### **SPECIAL NOTICES**

- The USB-MIDI Driver, Extensions for Steinberg DAW, the corresponding manuals and the copryrights under exclusive ownership by Yamaha Corporation.
- The software included in the Cubase Al4 DVD-ROM and the copyrights thereof are under exclusive ownership by Steinberg Media Technologies GmbH.
   Note that Yamaha does not offer technical support for the DAW software in the DVD-ROM.
- The VSTi tools included in the "VSTi" folder of the TOOLS for KX DVD-ROM and the copyrights thereof are under exclusive ownership by the respective
  companies. Note that Yamaha does not offer technical support for the DAW software in the DVD-ROM.
- Use of the software and this manual is governed by the license agreement which the purchaser fully agrees to upon breaking the seal of the software packaging. (Please read carefully the Software Licensing Agreement at the end of this manual before installing the application.)
- Copying of the software or reproduction of this manual in whole or in part by any means is expressly forbidden without the written consent of the
  manufacturer.
- Yamaha makes no representations or warranties with regard to the use of the software and documentation and cannot be held responsible for the results of
  the use of this manual and the software.
- This disk containing the software is not meant for use with an audio/visual system (CD player, DVD player, etc.). Do not attempt to use the disk on equipment other than a computer.
- Future upgrades of application and system software and any changes in specifications and functions will be announced separately on Yamaha site.
- The screen displays as illustrated in this manual are for instructional purposes, and may appear somewhat different from the screens which appear on your computer.
- This product incorporates and bundles computer programs and contents in which Yamaha owns copyrights or with respect to which it has license to use
  others' copyrights. Such copyrighted materials include, without limitation, all computer software, style files, MIDI files, WAVE data, musical scores and
  sound recordings. Any unauthorized use of such programs and contents outside of personal use is not permitted under relevant laws. Any violation of
  copyright has legal consequences. DON'T MAKE, DISTRIBUTE OR USE ILLEGAL COPIES.
- Copying of the commercially available musical data including but not limited to MIDI data and/or audio data is strictly prohibited except for your personal use.
- Windows is a registered trademark of Microsoft® Corporation in the United States and other countries.
- Apple, Mac and Macintosh are trademarks of Apple Inc., registered in the U.S. and other countries.

The company names and product names in this manual are the trademarks or registered trademarks of their respective companies.

# Introduction

Thank you for purchasing the Yamaha KX25 / KX49 / KX61 USB KEYBOARD STUDIO.

The package includes the MIDI keyboard for controlling a computer via USB and the DAW application software, Cubase Al4. Simply connecting a computer to the KX via a USB cable port enables you to configure an ideal environment for music production.

In order to take full advantage of the KX's superior functionality and enjoy years of trouble-free use, please read this manual before you begin using the product. Also, keep this book in a safe place for future reference.

## **Features**

#### **Link with Cubase**

This keyboard is equipped with the Link functions matching Cubase 4 / Studio 4 / AI 4, letting you produce music with tremendous efficiency.

#### Track Operations of the VSTi (VST instrument)

From the KX panel, you can perform the VSTi operations such as track creation and Voice selection.

#### Four Knobs letting you control various parameters

This keyboard is equipped with the four knobs useful for control the parameters of the VSTi software synthesizer. Just by selecting the Control Template for the software synthesizer you want to control, you can use the knobs to control parameters of the software synthesizer. The KX provides 30 preset Control Templates for various software synthesizers, which can be edited or customized to assign your favorite functions to the knobs.

#### **Powerful Arpeggio feature**

The KX features the Arpeggiator, letting you play various phrases depending on the notes you pressed. You can easily call up various phrases such as the analog synthesizer-like one, backing performance of guitar or bass and drum/percussion rhythm pattern.

#### **USB** bus-powered supported

The KX can be used as a bus-powered type device (powered by the host computer via the USB connector). Simply connecting a computer to the KX via a USB cable supplies the power from the computer to the KX.

# **Included Accessories**

- AC power adaptor (PA-3C, PA-130, or an equivalent)\*
- Owner's Manual (this book)
- USB cable (black, 1.5m)
- Cubase AI4 DVD-ROM
- TOOLs for KX DVD-ROM
- \* May not be included depending on your particular area. Please check with your Yamaha dealer.

#### About the KX Editor

The KX Editor is the application tool of the computer and used for editing various settings for the KX instrument. This special software can be downloaded from Yamaha site.

# **About the Disks Included in the Package**

The software on these disks is for the Windows XP and Mac OSX 10.4 or later.

#### **Disk Installation Procedure**

Before breaking the seal of the disk's packaging, please read carefully the "TOOLS for KX LICENSE AGREEMENT" and "Cubase AI4 LICENSE AGREEMENT" described at the end of this manual.

- 1. Verify that your system meets the operating requirements of the software by refering to the "System Requirements for software" below.
- Install Cubase Al4, Extensions for Steinberg DAW and USB-MIDI Driver by following the Setup procedure on page 13.

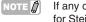

If any of Cubase 4, Cubase Studio 4, and Cubase Al4 has already been installed, install only Extensions for Steinberg DAW and USB-MIDI Driver.

#### 3. Start up the software.

For subsequent operations, refer to the corresponding pages of this manual and the manual for Cubase Al4 (online help/PDF manual).

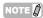

To view PDF files on Windows, you must install Adobe Reader on your computer. If you do not have Adobe Reader, you can download the application from the Adobe website at the following URL:

http://www.adobe.com

## **System Requirements for Software**

The system requirements below are necessary for using the KX by connecting it to a computer, or for using the included DAW.

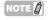

\\/:-- al a...a

- · The system requirements below may differ slightly depending on the particular operating system.
- For details on minimum requirements for other DAW software, refer to the respective owner's manual.

| Windows     |                                                         | Mac         |                                                         |
|-------------|---------------------------------------------------------|-------------|---------------------------------------------------------|
| OS:         | Windows XP Professional/XP Home                         | OS:         | Mac OSX 10.4 or later                                   |
|             | Edition                                                 | Computer:   | Power Mac G4 1GHz or Core Solo                          |
| Computer:   | Intel Pentium 1.4 GHz or better                         |             | 1.5GHz or better                                        |
| Memory:     | 512MB                                                   | Memory:     | 512MB                                                   |
| Display     |                                                         | Display     |                                                         |
| Resolution: | 1024 x 768 pixel                                        | Resolution: | 1024 x 768 pixel                                        |
| Interface:  | Equipped with the USB connector                         | Interface:  | Equipped with the USB connector                         |
| Hard Disk:  | Free disk space of 400 MB or more; high-speed hard disk | Hard Disk:  | Free disk space of 400 MB or more; high-speed hard disk |
|             | riigii opood riard diok                                 |             | riigii opood ridi'd disk                                |
| NOTE A D    | VD drive is required for installation.                  | NOTE A      | OVD drive is required for installation.                 |
| 3           | •                                                       | 8           | •                                                       |

# **Table of contents**

| Introduction6                                                                                                    |
|----------------------------------------------------------------------------------------------------|
| Features6                                                                                                    |
| Included Accessories6                                                                                                    |
| About the Disks Included in the Package                                                                                            |
| Turning the Power On and Off9  Power Supply                                                                                        |
| Front and Rear Panels10                                                                                                    |
| What You Can Do With KX                                                                                                    |
| Connection                                                                                                    |
| Using the KX with Cubase17 Setting up on the KX17                                                                                  |
| Setting up on Cubase                                                                                                    |
| Changing the MIDI message type generated via the PROGRAM [DEC] and [INC] buttons21 Controlling the VSTi by using the CONTROL knobs |

| Changing the message type generated by use the CONTROL knob (Editing a Control Template)                                                                   |                                                       |
|----------------------------------------------------------------------------------------------------|-------------------------------------------------------|
| Changing the Control Change generated by u<br>the CONTROL knob<br>(Editing a Control Template)                                                             | sing<br>2                                             |
| Jsing the Buttons for controlling Cubase  Using the CUBASE FUNCTION  Assigning the function to the buttons for controlling Cubase                          | 25                                                    |
| Basic operation on the KX                                                                                                    | . 26                                                  |
| ndication on the display                                                                                                    | 26                                                    |
| Changing the octave range                                                                                                    |                                                       |
| Selecting the Velocity Curve                                                                                                    | 27                                                    |
| Jsing the Arpeggiator                                                                                                    |                                                       |
| Arpeggio playback                                                                                                    |                                                       |
| MIDI Clock controlling the Arpeggio Tempo.  Editing an Arpeggio                                                                                            |                                                       |
| Arpeggio parameters                                                                                                    |                                                       |
|                                                                                                    |                                                       |
| Jsing the KX with a DAW other th<br>Cubase                                                                                                    |                                                       |
| MIDI ports on the KX                                                                                                    |                                                       |
| When using Digital Performer (Mark of the                                                                                                    | 0.0                                                   |
| Unicorn Inc.) or Logic Pro (Apple Inc.):                                                                                                    | 30                                                    |
|                                                                                                    | -                                                     |
|                                                                                                    |                                                       |
| Jtility Settings<br>Basic Operation                                                                                                    | 34                                                    |
| Basic Operation<br>Itility Parameters                                                                                                    | 34                                                    |
| Basic Operation<br>Stility Parameters<br>Bestoring the Factory-programmed System                                                                           | 34<br>34                                              |
| Basic Operation<br>Itility Parameters                                                                                                    | 3 <sup>2</sup><br>3 <sup>2</sup>                      |
| Basic Operation                                                                                                    | 3 <sup>2</sup><br>3 <sup>2</sup><br>35                |
| Basic Operation                                                                                                    | 3 <sup>2</sup> 3 <sup>5</sup> 36                      |
| Basic Operation                                                                                                    | 3 <sup>2</sup> 3 <sup>5</sup> 36                      |
| Basic Operation                                                                                                    | 3 <sup>2</sup> 35 36 . 37                             |
| Basic Operation                                                                                                    | 3 <sup>2</sup> 35 36 . 37                             |
| Basic Operation                                                                                                    | 34<br>35<br>36                                        |
| Basic Operation                                                                                                    | 34<br>35<br>36<br>. 37                                |
| Basic Operation                                                                                                    | 3 <sup>4</sup> 3 <sup>5</sup> 3 <sup>6</sup> 37       |
| Basic Operation                                                                                                    | 34<br>35<br>36<br>37<br>38<br>40<br>42                |
| Basic Operation  Ditility Parameters  Bestoring the Factory-programmed System Factory Set)  Betting the MIDI Thru parameter  Froubleshooting  Message List | 3 <sup>2</sup> 3 <sup>2</sup> 36 37 38 39 40 42 42 42 |

# **Turning the Power On and Off**

## **Power Supply**

The KX can be powered from one of the following two power supplies.

- Power supply from the AC power adaptor
- Power supply from the connected host computer (USB bus-power)

#### **Connecting the AC Power Adaptor**

- Make sure that the STANDBY/ON switch of the KX is in the STANDBY position.
- 2. Connect the plug of the power adaptor to the DC IN terminal on the rear panel.
- 3. Plug the power adaptor into a standard household power outlet.

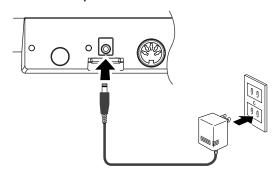

# **!** WARNING

Use only the included power adaptor (PA-3C or PA-130) or an equivalent recommended by Yamaha).
 Use of a different adaptor may result in equipment damage, overheating, or fire. In such cases, the product warranty will be void immediately even within the effective warranty period.

# **A**CAUTION

 Wrap the DC output cable of the adaptor around the cable clip (as shown below) to prevent accidental unplugging of the cable during operation. Avoid tightening the cord more than necessary or pulling on the cord strongly while it is wrapped around the cable clip to prevent wear on the cord or possible breakage of the clip.

#### **KX61**

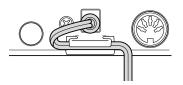

# Using the KX as a USB bus-powered device

The KX is the bus-powered type device which can be powered by the host computer connected via a USB cable. In this case, the AC power adaptor is not necessary.

- Make sure that the STANDBY/ON switch of the KX is in the STANDBY position.
- Connect a computer to the USB TO HOST connector of the KX by using a USB cable.
- 3. Start the computer.

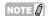

- While the KX is turned ON, the computer connected to the KX via USB cannot enter the power-saving mode (such as sleep and suspended) even if you do not operate the computer for a long time. This situation vampires the power of the computer although you do not use the computer. Especially when the computer is powered by the battery (not the power adaptor), make sure that the STANDBY/ON switch of the KX is in the STANDBY position to save the power consumption.
- The USB bus-power function can be used only when connecting the KX to a computer directly without using a hub or connecting the KX to a computer via a self-powered USB hub. This function cannot be used when connecting the KX to a computer via a bus-powered USB hub.
- The USB bus-power function will not work when using the AC adaptor.

# Turning the Power On and Off

- Turn the power ON by pressing the [STANDBY/ON] switch so that this switch is in the ON position.
- 2. Turn the power off by pressing the [STANDBY/ON] switch again so that this switch is returned to the STANDBY position.

# **!** CAUTION

 Note that a small amount of current continues to flow while the switch is in the STANDBY position. If you do not plan to use the KX again for a long while, be sure to unplug the adaptor from the wall outlet and unplug the USB cable from the KX.

# Front and Rear Panels

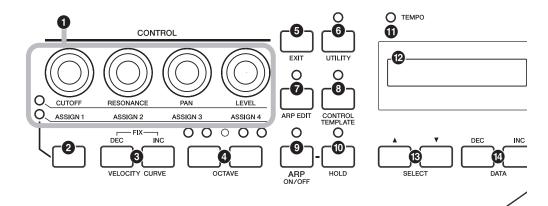

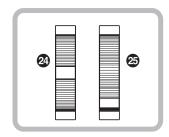

- 2 Knob Functions Select button ......Page 22
  Use this button to select one of the two functions assigned to each knob.
- 3 VELOCITY CURVE [DEC] and [INC] buttons .......Page 27
  Use these buttons to select one of the velocity curves of the keyboard.
- OCTAVE buttons ......Page 27
  Use these buttons to change the note range of the keyboard by octave.
- **5** [EXIT] button .......Page 26 Press this button to return to the original display.
- **6 [UTILITY] button ......Page 34** Press this button to call up the display which lets you set the system related parameters.
- [CONTROL TEMPLATE] button.....Page 23 Use this button to select a template assigned to CONTROL knobs.

- TEMPO LED .......Page 29
  This LED lamp flashes in time with the tempo of the Arpeggio.
- 2 SELECT buttons......Page 26
  Use these buttons to select the parameter to be edited.
- DATA [DEC] and [INC] buttons
   Pages 17, 28

  Use each of these buttons to increase or decrease the value of the selected parameter.
- Oisplay Page 26
  Shows the related information according to your panel operations.
- (5) [VSTi WINDOW] button......Page 20
  Press this button to switch between displaying and hiding the VSTi window on the Cubase.

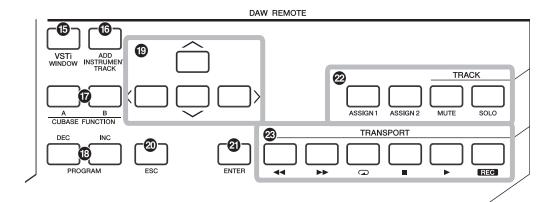

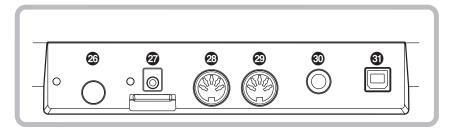

- CUBASE FUNCTION [A] and [B] buttons
  Page 25
  Use these buttons to control Cubase because some functions of Cubase can be assigned to these buttons.
- PROGRAM [DEC] and [INC] buttons
   Page 20

Use these buttons to select the Voice program of the VSTi assigned to the track selected on the DAW software.

- [ESC] button .......Page 19 This button works the same as the ESC key on your computer.
- This button works the same as the ENTER key on your computer.
- Track Control buttons......Page 19
  Use these buttons to control Cubase tracks remotely.
- Use these buttons to control the transport functions such as recording and playback in Cubase remotely.

- Pitch Bend wheel ......Pages 12, 17
  Controls the pitch bend effect, making continuous pitch change.
- **DC IN connector......Page 9**Connect an AC adaptor to this jack.

- 30 SUSTAIN jack .......Page 16 Connect an optional foot switch (such as Yamaha FCxxx) to this jack.

# What You Can Do With KX

The KX lets you use the following functions as well as the MIDI keyboard function.

## **Keyboard performance**

You can play the keyboard or control various controller such as the Pitch Bend wheel and Modulation wheel to play the VSTi on the computer connected via USB or play the MIDI tone generator connected via MIDI.

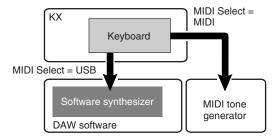

# Transport/Track operations on the DAW software

You can perform the transport controls such as Rec/Play/Stop and the track controls such as Mute/Solo switching in Cubase remotely.

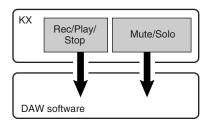

# Window operations on the VSTi

When using Cubase, you can open or close the VSTi related window and create the track for the VSTi from the KX.

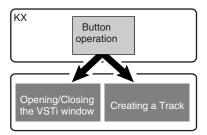

# Parameter control of the tone generator in the computer

You can remotely control parameters of the tone generators such as the VSTi and synthesizer by using the CONTROL knobs.

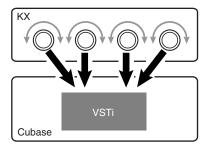

# Phrase/rhythm performance by using the Arpeggiator

You can easily call up various phrases such as the analog synthesizer-like one, backing performance of guitar or bass and drum/percussion rhythm pattern.

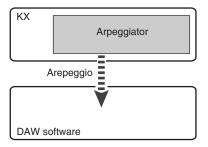

# **Setting Up**

# **Installation using the Cubase AI 4 DVD-ROM**

#### Important!

Since the End-User Software License Agreement (EUSLA) showed on your PC-display in your installing the "DAW" software is replaced by the agreement on page 40, you should disregard the EUSLA. Read the Cubase AI 4 License Agreement on page 40 carefully, and install the software if you agree to it.

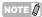

Install Cubase Al4 before installing Extensions for Steinberg DAW. It is because the KX project templates will be installed in the installation destination of Cubase Al4.

#### For Windows:

- 1. Start the computer and log on to the Administrator account.
- Insert the Cubase Al4 DVD-ROM into the DVD-ROM drive.
- 3. Open the DVD-ROM, then double-click the file "CubaseAl4.msi."

Follow the instructions on the screen to install Cubase Al4.

#### For Macintosh:

- 1. Start the computer and log on to the Administrator account.
- 2. Insert the Cubase AI4 DVD-ROM into the DVD-ROM drive.
- 3. Open the DVD-ROM, then double-click the file "CubaseAl4.mpkg."

Follow the instructions on the screen to install Cubase Al4.

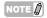

- When installing Cubase Al4, you will need a working internet connection to register your Cubase Al 4.
   Make sure to fill in all required fields for user registration. If you do not register the product, you will be unable to use the application after a limited period of time expires.
- If you are using Cubase 4 or Cubase Studio 4, install either application before you install Extensions for Steinberg DAW. The KX project templates will be installed in the application installation destination.

# Installation using the TOOLS for KX DVD-ROM

"TOOLS for KX" DVD-ROM includes the following application software tools.

- Installer of "Extensions for Steinberg DAW"
- USB-MIDI driver
- VSTi installer developed by other companies

From among the above tools, "Extensions for Steinberg DAW" should be installed so that you can use Cubase conveniently and the USB-MIDI Driver should be installed so that communication between the KX and the computer can be performed. VSTi can be installed as desired.

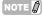

- If you want to install the VSTi developed by other companies, follow the Installation Guide for each VSTi located in the "VSTis" folder.
- For information on how to uninstall each software, refer to the Installation Guide located in a folder of each software.

#### For Windows:

- Make sure that the power to the KX is turned off
- 2. Disconnect all MIDI cables that connect MIDI devices to MIDI IN/OUT connectors on the
- After disconnecting all other USB devices from the computer, connect the KX directly to the computer (without using a hub) by using a USB cable.
- 4. Start the computer and log on to the Administrator account.
- Insert the "TOOLS for KX DVD-ROM" into the DVD-ROM drive.
- 6. Open the "Extensions for Steinberg DAW" folder in the DVD-ROM, then double-click the file "setup.exe"

The first display for installing "Extensions for Steinberg DAW" appears.

Click [Next] to call up the "Welcome to the InstallShield Wizard for Yamaha Extensions for Steinberg DAW" window.

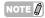

- If the same version of Extensions for Steinberg DAW has already been installed in your computer, the completion of the maintenance window appears. In this case, click [Finish].
- If a newer version of Extensions for Steinberg DAW has already been installed in your computer, a dialog box appears indicating that the newer software has already been installed. In this case, you do not need to install the software. Click [OK] in the dialog box.
- If an older version of Extensions for Steinberg DAW has been installed in your computer, the software should be updated. (The procedure is the same as for installing it from scratch.)
- 8. Click [Next] to start the installation.

To cancel the installation procedure, click [Cancel].

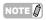

During the installation procedure, you can select the type of "Extensions for Steinberg DAW" by selecting "Custom" in the "Setup Type" dialog.

- 9. When the installation is complete, a message indicating that installation is complete appears. Click [Finish].
- **10.** Turn the power on of the KX by pressing the [STANDBY/ON] switch.

The KX will be recognized by the connected computer.

#### 11. Install the USB-MIDI driver.

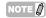

Installation of the USB MIDI driver is described in "installationguide\_\*\*.pdf" stored in the "USB-MIDI Driver" folder.

The installation has been completed.

#### For Macintosh:

- Make sure that the power to the KX is turned off.
- Disconnect all MIDI cables that connect MIDI devices to MIDI IN/OUT connectors on the KX.
- After disconnecting all other USB devices from the computer, connect the KX directly to the computer (without using a hub) by using a USB cable.
- 4. Start the computer and log on to the Administrator account.
- 5. Insert the "TOOLS for KX DVD-ROM" into the DVD-ROM drive.
- 6. Open the "Extensions for Steinberg DAW" folder in the DVD-ROM, then double-click the file "Yamaha Extensions for Steinberg DAW.mpkg".

The "Welcome to the InstallShield Wizard for Yamaha Extensions for Steinberg DAW" window appears.

#### 7. Click [Continue].

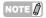

- If a dialog box appears asking if you want to install the software, click [Continue].
- If "Extensions for Steinberg DAW" has been installed, it will be overwritten by the new installed version.
- **8.** Execute the installation by following the directions appearing on the screen.

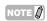

- You can select only the startup disk as installation destination.
- During the installation procedure, you can select the type of "Extensions for Steinberg DAW" by selecting "Customize" in the "Installation Type" dialog.
- 9. When the installation is complete, a message indicating that installation is complete appears. Click [Close].
- 10. Install the USB-MIDI driver.

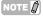

- Installation of the USB MIDI driver is described in "installationguide\_\*\*.pdf" stored in the "USB-MIDI\_Driver" folder.
- The "Keyboard Setup Assistant" window appears when connecting the KX to a computer via USB. In this case, click the red circle at the top left corner to close this window.

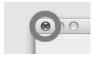

# 11. Turn the power on of the KX by pressing the [STANDBY/ON] switch.

The KX will be recognized by the connected Mac computer.

The installation has been completed.

#### Connection

The following connection, for example, is necessary for using the KX.

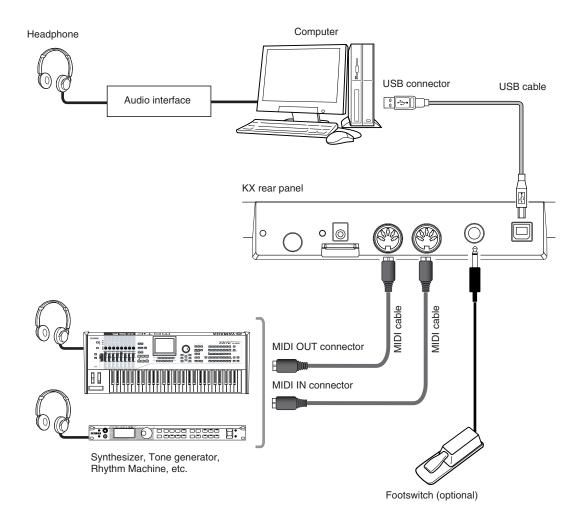

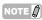

- With the initial default settings (MIDI Select = USB ...page 34, MIDI Thru = MIDI → USB ...page 36), the KX can control the DAW software on your computer via a USB cable after installation procedures (pages 13–15) have been completed. For example, you can play the Voices of the software synthesizer like VSTi standard on your computer by playing the keyboard of the KX. Furthermore, MIDI messages generated on the MIDI device (synthesizer on the above illustration) connected to the KX via a MIDI cable can be transmitted through the KX to the computer. It means song playback of the MIDI device can play the Voices of the software synthesizer like VSTi standard on your computer.
- When the MIDI Select parameter (page 34) is set to "MIDI," the USB connector will be inactive resulting that MIDI communication can be performed only via the MIDI connectors. In the example illustration above, you can play the sound of the tone generator by playing the KX keyboard.

# **Using the KX with Cubase**

The KX features a special Link function that enables you to link the KX with Cubase. Using this function, you can produce music with tremendous efficiency by creating a track from the KX. As an example, this section describes using Cubase 4 with the Link function.

## Setting up on the KX

To use the Link function with Cubase, it is necessary to change the settings of the KX according to the DAW on your computer.

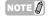

The procedure here is not necessary when using Cubase Al4 included in the accessory DVD-ROM.

1. Press the [UTILITY] button to call up the Utility display.

2. Use the SELECT buttons to call up "DAW Select."

In this state, you can select the DAW software controlled from the KX.

- 3. Use the DATA [DEC] and [INC] buttons to select the desired DAW software.
  - When using Cubase 4/Cubase Studio 4: Select "Cubase4."
  - When using Cubase Al4: Select "CubaseAl."
- 4. Press the [EXIT] button to return to the original display.

# **Setting up on Cubase**

The MIDI messages generated on the KX (by playing the keyboard, controlling the Pitch Ben Wheel and the Modulation Wheel, and so on) are transmitted via the USB-MIDI port1 from the KX to Cubase. The messages transmitted via the USB-MIDI port1 and port2 are not related to the music performance (including the Intsrument change), resulting that the computer may recognize these messages as the Instrument change and play the unexpected sound. To avoid such a situation, you should remove the checkmark of "All MIDI Input" for the USB-MIDI port 2 and port 3.

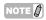

- Explanation here uses the display of Windows. You can perform the instructions below also when using Macintosh.
- For information about the USB-MIDI port 1–3 handled by the KX, refer to page 32.
- Select "Device Setup" from the "Device" menu of Cubase.

The Device dialog appears.

2. Click "MIDI Port Setup" in the Devices

The MIDI ports of Cubase appear at right of the dialog.

3. Remove the checkmark by clicking the check box of "All MIDI Input" for the KX MIDI Port 2 and 3 respectively.

Yamaha KX Yamaha KX Port 2/3

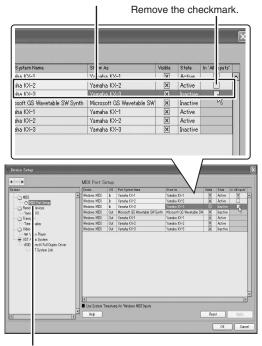

Click "MIDI Port Setup."

- 4. Click [OK] close the dialog.
- 5. Quit Cubase.

#### **Start the KX and Cubase**

- Make sure that the STANDBY/ON switch of the KX is in the STANDBY position, then connect the KX to your computer by using a USB cable.
- 2. Press the STANDBY/ON switch to turn the power ON.
- 3. Start Cubase on the computer.

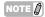

Cubase cannot recognize the KX if you turn the power of the KX ON after starting Cubase. Make sure to start Cubase before turning the power the KX ON.

# **Controlling the Transport and Tracks remotely**

You can perform the transport controls (such as recording and playback) and the track controls such as Mute/Solo switching in Cubase via the panel operation of the KX.

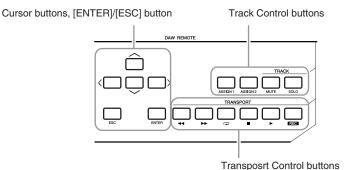

Cursor buttons ......This button works the same as the Cursor keys on your

computer.

[ENTER] button ....... This button works the same

as the Enter (return) key on

your computer.

[ESC] button.....This button works the same

as the Esc (esc) key on your computer, such as the operation cancel.

#### **Track Control buttons**

Select the track of Cubase and perform the Mute/Solo switching of the selected track.

[ASSIGN 1] button ..... Executes the MIDI Quantize

command.

[ASSIGN 2] buttons ... Executes the Delete

Command.

[MUTE] button......Switches the Mute of the

selected track On or Off.

[SOLO] button......Switches the Solo of the

selected track On or Off.

#### **Transport Control buttons**

Use these buttons to control the transport functions such as recording and playback.

| [ • | 44 | 1 | button | rewind |
|-----|----|---|--------|--------|
|-----|----|---|--------|--------|

[ >> ] button.....fast forward

[ ] button.....repeat on/off

[■] button.....stop

[ ▶ ] button.....play

[REC] button .....record

### Setting up the VSTi

You can create a track for the VSTi and open/close the VSTi window from the KX panel operation remotely. Performing such operations (normally performed on Cubase) from the KX panel allows you to produce music with tremendous efficiency.

#### Creating a track for the VSTi

You can simply create a track for the VSTi (Instrument Track) from the KX panel operation remotely.

1. Press the [ADD INSTRUMENT TRACK] button of the KX.

The [Add Instrument Track] dialog appears.

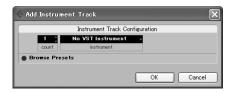

NOTE ()

Please keep in mind that a new Instrument Track cannot be created if any project file is not opened. After opening a project file or create a new project file, perform this procedure.

- Click "No VST Instrument" by using a mouse.
- 3. Select the desired VSTi by using the Cursor buttons of the KX.
- 4. Press the [ENTER] button to fix the selected VSTi.

The [Add Instrument Track] dialog closes.

# Opening the VSTi window and selecting an Instrument

When the Instrument Track is selected on the Project window or the other window, you can open the VSTi window quickly at the touch of the button on the KX's panel.

 On the KX, use the Cursor buttons to select an Instrument Track of which the VSTi window you want to call up.

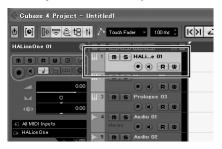

2. On the KX, press the [VSTi WINDOW] button to open the VSTi window.

The VSTi window of the track selected in step 1 will appear.

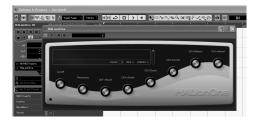

3. On the computer, click the Instrument select box of the VSTi window to call up the window as illustrated below.

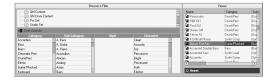

- 4. On the KX, use the PROGRAM [DEC] and [INC] buttons to select an Instrument.
- 5. Press the [VSTi WINDOW] button again to close the VSTi window.

# Changing the MIDI message type generated via the PROGRAM [DEC] and [INC] buttons

With the default initial settings, pressing either of the PROGRAM [DEC] and [INC] buttons transmits two types of the MIDI messages: Program Change and VSTi Remote. Depending on the VSTi, an Instrument is selected via several cases: only the Program Change, only the VSTi Remote message, and both the Program Change and VSTi Remote. You can set which message is transmitted when pressing the PROGRAM [DEC]/[INC] button according to the specification of the VSTi.

#### 1. Press the [UTILITY] button.

The LED lamp above the button lights and the Utility display appears.

2. Use the SELECT [▲] and [▼] buttons to call up "PrgChgMode."

Pr9Ch9Mode ▶PC+Remot

Use the DATA [DEC] and [INC] buttons to select the desired setting from the following menus.

| PC+Remote | When this is selected, pressing the PROGRAM [DEC]/[INC] button transmits both the Program Change message and the VSTi Remote messages. |
|-----------|----------------------------------------------------------------------------------------------------|
| ProgChg   | When this is selected, pressing the PROGRAM [DEC]/[INC] button transmits only the Program Change message.                              |
| Remote    | When this is selected, pressing the PROGRAM [DEC]/[INC] button transmits only the VSTi Remote message.                                 |

Press the [EXIT] button to return to the Top display.

# Controlling the VSTi by using the CONTROL knobs

Operating the CONTROL knobs on the KX panel edits or controls various parameters of the VSTi used on the computer. The KX provides the 30 Control Templates which can be used for the VSTi software synthesizers. By selecting the desired one from 30 Control Templates, you can assign the functions appropriate for the current VSTi to the CONTROL knobs.

When using Cubase, selecting an Instrument track or changing the VSTi assigned to the current track will change the Control Template on the KX automatically. This means that you need not select the Control Template manually when using Cubase.

Use these knobs to adjust the values of the VSTi parameters. Eight parameters can be adjusted because you can switch the parameter assignment by using the Knob Functions Select button.

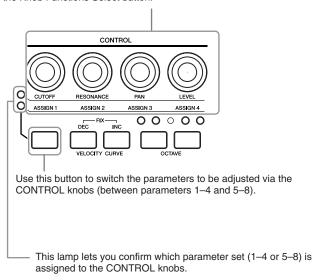

When the Top display is shown, the names of the parameters to be adjusted via the CONTROL knobs are shown normally. When controlling the knob, the values of the parameters are shown for a while then the original display appears again.

Using the Automation function of Cubase lets you record your knob operations to an Instrument track. For details about the Automation function, refer to the manual of Cubase.

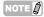

- · For details about the available Control Template, refer to the Control Template List on page 43.
- · The time of the value indication can be changed. For details, refer to "Utility Settings" on page 34.
- When using the DAW other than Cubase, you need to change the Control Template manually via the KX panel operation.

# **Selecting/Editing a Control Template**

When using the DAW other than Cubase, the Control Template on the KX is not selected automatically by the DAW operation on the computer unlike the Cubase, meaning that you need to select a Control Template manually via the panel operation on the KX.

When using any DAW including Cubase, you can edit the Control Template to change the type of the message generated via the knob operation and functions assigned to the knobs.

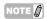

Using the KX Editor (page 6) which can be downloaded from Yamaha web site, lets you edit all the Control Templates.

#### **Selecting a Control Template**

Press the [CONTROL TEMPLATE] button.
 The LED lamp lights and the Control Template selection display appears.

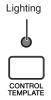

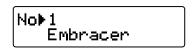

In this state, you can select the Control Template.

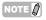

When the different display appears even if pressing the [CONTROL TEMPLATE] button, press the [CONTROL TEMPLATE] button again or press the SELECT [▲] button once or twice to call up the Control Template selection display.

2. Use the DATA [DEC] and [INC] buttons to select the desired Control Template.

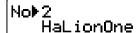

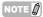

You can increase the value by 10 by simultaneously holding down the [DEC] button and pressing the [INC] button, while you can decrease the value by 10 by simultaneously holding down the [INC] button and pressing the [DEC] button.

3. Press the [EXIT] button to return to the original display.

The LED lamp of the [CONTROL TEMPLATE] button will be turned off.

In this state, the VSTi parameters according to the template selected in step 2 are assigned to the CONTROL knobs.

# Changing the message type generated by using the CONTROL knob (Editing a Control Template)

You can select the type of the MIDI messages generated and transmitted by controlling the CONTROL knob: "Control Change (CC)" and "VSTi Remote." Normally, the VSTi can be controlled by the Control Change or VSTi Remote.

Control Change ....... The MIDI Control Change messages adjust the VSTi parameters.

VSTi Remote ...... The automation function of the VSTi adjusts the VSTi

parameters.

The KX provides the Control Templates each of which includes the settings most appropriate for each VSTi. Note that the settings of each template can be edited as desired.

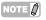

- The VSTi Remote function is available only when using the Cubase 4 / Cubase Studio 4 / Cubase Al4.
- The setting here is to be store on internal memory automatically (without the store operation). If you want to back up the setting here, use the KX Editor (page 6) to store the setting to a computer.
- 1. Press the [CONTROL TEMPLATE] button.
  The LED lamp lights and the Control Template selection display appears.

NOTE 🛭

When the different display appears even if pressing the [CONTROL TEMPLATE] button, press the [CONTROL TEMPLATE] button again or press the SELECT [▲] button once or twice to call up the Control Template selection display.

- 2. Use the DATA [DEC] and [INC] buttons to select the desired Control Template.
- 3. Use the SELECT [▲] and [▼] buttons to call up "KnobOutSel."

KnobOutSel ▶Remote

| 4. | Use the DATA [DEC] and [INC] buttons to |
|----|-----------------------------------------|
|    | select the desired type of the message. |

| CC:     | Control change |
|---------|----------------|
| Remote: | VSTi remote    |

Press the [EXIT] button to return to the original display.

# Changing the Control Change generated by using the CONTROL knob (Editing a Control Template)

When the KnobOutSel parameter (page 23) is set to "CC" (Control Change), you can change the Control Change number assigned to the CONTROL knob from the default one to your desired one.

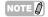

The setting here is to be store on internal memory automatically (without the store operation). If you want to back up the setting here, use the KX Editor (page 6) to store the setting to a computer.

1. Press the [CONTROL TEMPLATE] button.
The LED lamp lights and the Control Template selection display appears.

NOTE [

When the different display appears even if pressing the [CONTROL TEMPLATE] button, press the [CONTROL TEMPLATE] button again or press the SELECT [▲] button once or twice to call up the Control Template selection display.

- 2. Use the DATA [DEC] and [INC] buttons to select the desired Control Template.
- 3. Use the SELECT [▲] and [▼] buttons to select the desired CONTROL knob.

Assi9n1 CC▶111 Assi9n2 CC:112

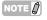

The Control Changes which can be used to adjust the parameters differ depending on the VSTi. For details, refer to the manual of the VSTi.

 Use the DATA [DEC] and [INC] buttons to change the Control Change number of the selected CONTROL knob.

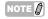

The display of the KX shows the Control Change number in decimal. Keep in mind that the Control Change number may be described in hexadecimal depending on the manual of the VSTi.

5. Press the [EXIT] button to return to the original display.

# **Using the Buttons for controlling Cubase**

#### Using the CUBASE FUNCTION

When using Cubase, you can call up various windows of Cubase by using the CUBASE FUNCTION [A] and [B] buttons.

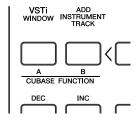

#### ■ When using Cubase 4/Cubase Studio 4:

The CUBASE FUNCTION [A] button can be used for calling up the Sound Frame dialog. The CUBASE FUNCTION [B] button can be used for calling up the Mixer window.

#### ■ When using Cubase Al4:

The CUBASE FUNCTION [A] button can be used for calling up the List Editor window. CUBASE FUNCTION [B] button can be used for calling up the Mixer window.

The functions of the CUBASE FUNCTION [A] and [B] buttons can be changed as desired. For details, see the next section.

# Assigning the function to the buttons for controlling Cubase

The buttons for controlling Cubase can be changed as necessary. To do this, follow the instructions below:

 Select "Device Setup" from the "Device" menu.

The "Device Setup" dialog appears.

2. Click "Yamaha KX" in the Device column.

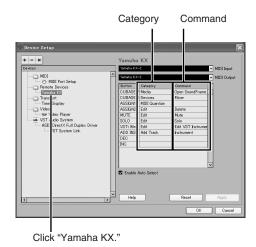

The following buttons are assignable.

- CUBASE FUNCTION [A] and [B] buttons
- [ASSIGN 1] and [ASSIGN 2] buttons
- [MUTE] button
- [SOLO] button
- [VSTi WINDOW] button
- [ADD INSTRUMENT] button
- 3. Click the Category column of the desired button, then select the desired Category from the pop-up menu.

When selecting the Category including multiple commands, click the Command column then select the desired function from the pop-up menu.

4. Click [OK] after completing the setup.

The "Device Setup" dialog closes.

# Basic operation on the KX

This section describes the basic operations such as how to shift the octave range of the keyboard and use the display interface.

## Indication on the display

The display shows various parameters depending on your panel operation.

#### Top display

This display appears when turning the power ON. Parameters edited via the CONTROL knobs are shown on the display.

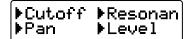

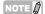

The display illustrated below may appear when turning the power ON. This indicates that Cubase and VSTi have not been started on the computer connected to the KX via USB. If you intend to use Cubase, start Cubase and VSTi, resulting that this indication disappear and the Top display illustrated above appear. If you intend to use the DAW other than Cubase, set the DAW Select parameter (page 34) to the corresponding one (other than "Cubase" or "Cubase Al").

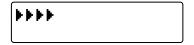

Operating any of the CONTROL knob calls up the values on the display. After a while, the display returns to the original indication.

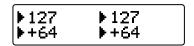

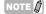

You can set the desired amount of time for which the values are contemporarily indicated on the display. For instructions, see page 34.

#### Arpeggio Edit display

This display appears by pressing the [ARP EDIT] button so that its lamp lights. This display lets you select the Arpeggio type and set the related parameters. Press the [EXIT] button to return to the original Top display.

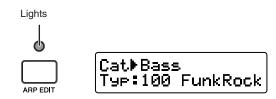

#### **Control Template display**

This display appears by pressing the [CONTROL TEMPLATE] button so that its lamp lights. This display lets you select a template assigned to the CONTROL knobs. Press the [EXIT] button to return to the original Top display.

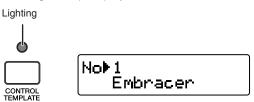

#### **Utility display**

This display appears by pressing the [UTILITY] button so that its lamp lights. This display lets you set the system related parameters. Press the [EXIT] button to return to the original Top display.

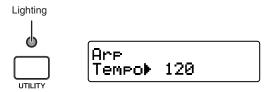

From these displays, you can call up the desired parameters by using the SELECT [▲] and [▼] buttons. Note that ":" is indicated at the left of the editable parameter. You can confirm which parameter is actually editable because ":" of the current parameter blinks.

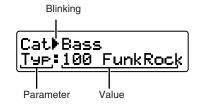

# **Changing the octave range**

Use these buttons to shift the note range of the keyboard by octave, up/down to three octaves. The initial default setting (no transpose) is recalled by pressing both the buttons simultaneously.

Pressing the button to shifts the range of the keyboard down in octave. Pressing the button to shi the range of the keyboard in octave.

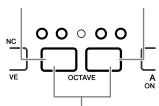

Reverts the octave setting to default.

The current octave range can be confirmed via the status of the LED lamp above the button.

|                    | ,                       |
|--------------------|-------------------------|
| (Flashing)         | three octaves lower     |
| 0000               | two octaves lower       |
| 0000               | one octave lower        |
| 0000               | Initial default setting |
| 0000               | one octave upper        |
| 0000               | two octaves upper       |
| O O O O (Flashing) | three octaves upper     |

NOTE (2)

You can invert the LED status (on or off) of the OCTAVE buttons. For information about how to invert the LED status (on or off), refer to "Utility Settings" on page 34.

# Selecting the Velocity Curve

You can select the desired Velocity Curve which indicates how velocities are applied to your pressing strength. Use the VELOCITY CURVE [DEC] and [INC] buttons to select a Velocity Curve.

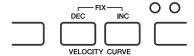

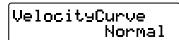

The following Velocity Curves are available:

| Soft2  | This curve provides increased response (more than "Soft1"), especially for lower velocities.                                                                                                   |
|--------|----------------------------------------------------------------------------------------------------|
| Soft1  | This curve provides increased response, especially for lower velocities.                                                                                                    |
| Normal | This linear "curve" produces one-to-one correspondence between the strength of your keyboard playing (velocity) and the actual sound change.                                                   |
| Hard1  | This curve effectively lessens the overall response compared to the "norm" curve.                                                                                                    |
| Hard2  | A stronger playing produces the velocities according to the curve almost equivalent to "Normal" and a softer playing decreases the response. This curve is suitable for playing the HALionOne. |

Press the VELOCITY CURVE [DEC] and [INC] buttons simultaneously to select "Fix." The Fix setting lets you play the notes with the fixed velocity no matter how hard or soft you play the notes.

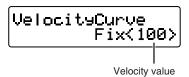

You can set the fixed velocity by pressing one of the VELOCITY CURVE [DEC] and [INC] buttons. Pressing both the buttons simultaneously exits from this status (Fix setting) to the last selected Velocity Curve.

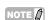

From the Utility display (page 26), you can select a Velocity Curve and specify the velocity value carefully when the Fix is selected. For details, refer to "Utility Settings" on page 34.

# **Using the Arpeggiator**

The Arpeggiator lets you play various phrases depending on the notes you pressed. You can trigger the phrase according to the chord you play and the drum/percussion rhythm simply by pressing a note with just one finger. This section describes how to use the Arpeggiator.

## Arpeggio playback

The KX features 342 different Arpeggio types. You can select an Arpeggio type as desired then start playback simply by pressing any note on the keyboard.

NOTE [

The tempo of the Arpeggio playback can be synchronized with the tempo of the DAW on the computer. For details, see page 29.

 Press the [ARP ON/OFF] button so that its indicator lights.

While the lamp is turned on, the Arpeggio will be play according to the pressed key.

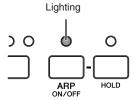

The following two types of playback are available:

■ The Arpeggio will play only while holding down the note on the keyboard.

When the lamp of the [HOLD] button is turned off, the Arpeggio will play only while holding down the note on the keyboard.

■ The Arpeggio playback will continue after the notes are released.

When the lamp of the [HOLD] button is turned on, the Arpeggio playback will continue even if you release the notes on the keyboard.

2. Press the [ARP EDIT] button.

The LED lamp of the [ARP EDIT] button lights and the Arpeggio Edit display appears.

3. Use the SELECT buttons to select "Cat."

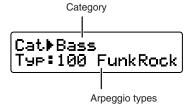

The KX provides the Arpeggio types (page 44) divided into the Categories. You can reach the desired Arpeggio type more quickly by selecting a Category first.

- 4. Use the DATA [DEC] and [INC] buttons to select the category of the desired Arpeggio type.
- 5. Use the SELECT buttons so that the "Typ:" blinks then use the DATA [INC] or [DEC] button to select the Arpeggio type.
- **6.** Select the Arpeggio type by using the DATA [DEC] and [INC] buttons.

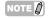

- If changing the Arpeggio type during playback, the new Arpeggio type may actually start after a while.
- You can operate the CONTROL knobs, Pitch Bend wheel and Modulation Wheel while selecting an Arpeggio type.
- Hold the [DEC] or [INC] button to continuously change the value.
- You can increase the value by 10 by simultaneously holding down the [INC] button and pressing the [DEC] button, while you can decrease the value by 10 by simultaneously holding down the [DEC] button and pressing the [INC] button.
- Press the [EXIT] button to return to the Top display.

#### **MIDI Clock controlling the Arpeggio Tempo**

With the initial default setting, the tempo of the Arpeggio playback is determined as follows.

#### When the MIDI clocks are received from an external MIDI device:

The Arpeggio will play back according to the tempo of the received MIDI clocks.

#### When the MIDI clocks are not received:

The Arpeggio will play back according to the internal tempo set on the KX.

When the MIDI clocks are received from an external MIDI device:

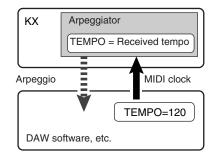

When the MIDI clocks are not received:

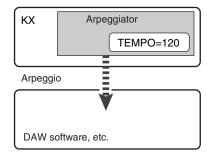

When using Cubase, you can transmit the MIDI clocks from the computer to the KX by following the procedure below.

NOTE [] For instructions on setting the KX internal tempo, refer to "Utility Settings" on page 34.

1. Select "Sync Setup" from the "Transport" menu on Cubase to call up the Synchronization Setup dialog.

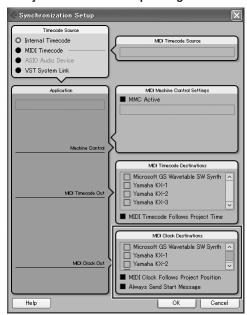

2. Enter the checkmark to the "Yamaha KX1" (when using Windows) and "MIDI
Clock Follows Project Position" of the
"MIDI Clock Destination" at the lower
right of the dialog.

When using Mac OS, enter the checkmark to the USB-MIDI Port 1 via which the performance data is transferred

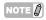

The KX provides three USB MIDI Ports each of which can be used for a certain use. For details, refer to "Using the KX with a DAW other than Cubase" on page 31.

3. Click [OK] to close the "Synchronization Setup" dialog.

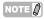

- MIDI clocks are transmitted from Cubase (on the computer) only when recording or playback is performed on Cubase
- For information about the DAW software other than Cubase and how to transmit the clocks from the MIDI device, refer to the owner's manual of the DAW software/MIDI device.
- You can select the setting which lets you always use the internal MIDI clock of the KX to play the Arpeggio even if the external clocks are received from the external MIDI device. For details, refer to "Utility Settings" on page 34.

# **Editing an Arpeggio**

Each Arpeggio type can be edited as desired. For example, you can apply swing feel to the Arpeggio playback and adjust the gate time of the notes of the Arpeggio playback sequence.

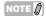

The Arpeggio type can be edited during playback. Note that the Arpeggio may not play back properly if editing the Arpeggio type during playback.

1. Press the [ARP EDIT] button.

The LED lamp above the button lights and the Arpeggio Edit display will appear.

Cat≯Bass Typ:100 FunkRock

2. Use the SELECT buttons to call up the desired parameter.

For details about the Arpeggio parameters, refer to the next page.

3. Use the DATA [DEC] and [INC] buttons to change the value.

A change here is applied to playback immediately. Editing a parameter during Arpeggio playback lets you confirm the result in real time.

4. When you are satisfied with the result, press the [EXIT] button to return to the Control Top display.

The settings you made here will be stored automatically without the special operation. The settings here will be maintained even if you turn the power off or change the Arpeggio type.

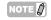

If you want to initialize the settings, use the Factory Set operation as explained on page 34.

# **Arpeggio parameters**

| Display     | Settings                                                                                                    | Description                                                                                                    |
|-------------|----------------------------------------------------------------------------------------------------|----------------------------------------------------------------------------------------------------|
| Cat         | DrPc, CPrc, Bass, Seq, ChSq, HySq,<br>ApKb, Orgn, GtPl, Strn, Bras, RdPp,<br>Lead                                                                   | Determines the Category of the Arpeggio type you want to call up. For details, see page 44.                                                                                                    |
| Тур         | 1–342                                                                                                    | Determines the Arpeggio type you want to call up. For details, see page 44.                                                                                                    |
| Variation   | Orig, Up, Down, Alt1, Alt2, Rnd                                                                                                    | Determines the playback variation of the Arpeggio. When any value other than "Orig" is selected, you can shift the pitch up and down in octave for the Arpeggio playback by adjusting the "OctRange" parameter. OrigThe original data preprogrammed in the KX will play back. UpThe Arpeggio of ascending notes will play. DownThe Arpeggio of descending notes will play. Alt1Alternates Up and Down arpeggios. The turnaround note is played once. Alt2Alternates Up and Down arpeggios. The turnaround note is played twice. RndThe Arpeggio will play randomly according to the pressed notes. |
| OctRange    | -3 - 0 - +3                                                                                                    | Determines the octave setting of the Arpeggio playback.                                                                                                    |
| GateTime    | 0%–200%                                                                                                    | Determines the gate time of the Arpeggio notes.                                                                                                    |
| BeatStretch | 50, 66, 75, 100, 133, 150, 200%                                                                                                    | Adjusts the tempo of the Arpeggio playback based on the current original tempo. When "50%" is selected, for example, the playback time will be halved (tempo is doubled). When "200%" is selected, on the other hand, the playback time will be doubled (tempo is halved).                                                                                                    |
| Swing       | -120% – 0% – +120%                                                                                                    | Adjusts the timing of the even-numbered back-beat notes of which the type is specified via the SwingValue parameter to produce a swing feel.                                                                                                    |
| SwingValue  | 1/32 (32nd note), 3/16 (16th note<br>triplet, 1/16 (16th note), 3/8 (8th note<br>triplet), 1/8 (8th note), 3/4 (1/4 note<br>triplet, 1/4 (1/4 note) | Determines the type of note that serves as the basis for the Swing parameter.                                                                                                    |
| VelMode     | Orig, Thru                                                                                                    | Determines how the velocities are applied to playback notes of the selected Arpeggio type.  OrigThe Arpeggio type is played back with the velocity values preprogrammed in the Arpeggio sequence data.  ThruThe Arpeggio type is played back with the velocity value specified by pressing the key.                                                                                                    |

# Using the KX with a DAW other than Cubase

The KX provides the setup templates which enable you to use the other DAW such as SONAR 5, Logic Pro7, Digital Performer 5 as well as Cubase. If you want to use such a DAW, follow the procedure below:

NOTE

For details about the Remote Control settings, refer to the manual of the DAW software.

1. Press the [UTILITY] button.

The LED lamp above the button lights and the Utility display appears.

Are Tempo⊧ 120

2. Use the SELECT buttons to call up "DAW Select."

DAW Select ▶CubaseAI Use the DATA [DEC] and [INC] buttons to select one of the following DAW software tools.

| Settings | DAW                    |
|----------|------------------------|
| LogicPro | Apple Logic Pro        |
| DigiPerf | MOTU Digital Performer |
| SONAR    | Cakewalk Sonar         |

Press the [EXIT] button to return to the Top display.

The setup has been completed. To each DAW software, the following operations are available.

| Button on the KX       | Operation                                                                   |  |  |
|------------------------|-----------------------------------------------------------------------------|--|--|
| [ •• ]                 | rewind                                                                      |  |  |
| [▶▶]                   | fast forward                                                                |  |  |
| [                      | Repeat On/Off                                                               |  |  |
| [■]                    | stop                                                                        |  |  |
| [▶]                    | play                                                                        |  |  |
| REC                    | record                                                                      |  |  |
| CUBASE FUNCTION [A]    | This button works the same as the F1 key on the Mackie Control.             |  |  |
| CUBASE FUNCTION [B]    | This button works the same as the F2 key on the Mackie Control.             |  |  |
| [ASSIGN 1]             | This button works the same as the F3 key on the Mackie Control.             |  |  |
| [ASSIGN 2]             | This button works the same as the F4 key on the Mackie Control.             |  |  |
| [MUTE]                 | This button works the same as the F5 key on the Mackie Control.             |  |  |
| [SOLO]                 | This button works the same as the F6 key on the Mackie Control.             |  |  |
| [VSTi WINDOW]          | This button works the same as the F7 key on the Mackie Control.             |  |  |
| [ADD INSTRUMENT TRACK] | This button works the same as the F8 key on the Mackie Control.             |  |  |
| Program [DEC]          | Transmits the Program Change number decreased by 1 from the current number. |  |  |
| Program [INC]          | Transmits the Program Change number increased by 1 from the current number. |  |  |
| Cursor buttons         | This button works the same as the Cursor keys on your computer.             |  |  |
| [ENTER]                | This button works the same as the Enter (Return) key on your computer.      |  |  |
| [ESC]                  | This button works the same as the Esc (esc) key on your computer.           |  |  |

NOTE []

If you perform the Remote Control setup for the Remote Control on the DAW software, you can perform various operations by using the Cubase buttons such as the CUBASE FUNCTION [A] button and [ADD INSTRUMENT TRACK] button. For instructions on assigning the function to the button, refer to the manual of the DAW software.

#### MIDI ports on the KX

The KX provides the three MIDI ports and each of them can transmit/receive MIDI messages by using a USB cable as described below:

**USB MIDI Port 1 (KX-1):** This port is used for communication of the performance data like note on/off generated by playing the keyboard.

**USB MIDI Port 2 (KX-2):** This port is used for communication of data generated by controlling the Transport function and the CONTROL knobs.

**USB MIDI Port 3 (KX-3):** This port is used for communication of data generated by controlling the KX Editor.

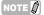

- When the MIDI Select parameter is set to "MIDI" (page 34) resulting the USB TO HOST connector becomes inactive, the data communication described above cannot be performed.
- When using the DAW software other than Cubase, perform the MIDI setup manually on the DAW software so that the MIDI Port1 can handle the performance data like note on/off and the MIDI Port2 can handle the data generated by controlling the Transport function.
- When using the DAW software other than Cubase, the MIDI Port2 cannot handle the data generated by controlling the CONTROL knobs.
- When using a Macintosh computer, the MIDI Port is indicated with the name specified on the "Audio MIDI Setup" window.

# When using Digital Performer (Mark of the Unicorn Inc.) or Logic Pro (Apple Inc.):

In each of these cases, you need to set the MIDI Port in the "Audio MIDI setup."

- 1. In the start up disk of Mac OS X (normally named "Macintosh HD"), open "Application" then "Utilities" and double click "Audio MIDI Setup".
- 2. Click [MIDI Devices] if the [Audio Device] window is indicated.

The YAMAHA KX icon appears if the KX is recognized by the Macintosh computer.

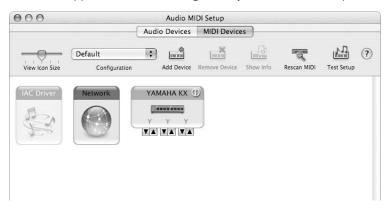

3. Add three new external devices by clicking the [Add Device] icon three times.

Each "new external device" corresponds to each of the MIDI Ports in the KX. It is a good idea to input your desired device name in the Properties of the new external device in order to easily recognize the MIDI port later.

 Connect the MIDI input/output plugs of the KX icon to the MIDI input/output plugs of the new external device.

The MIDI input/output plugs of the KX icon correspond to the MIDI ports separately as follows:

YAMAHA KX YAMAHA KX Port1 (Left plug): MIDI Port 1
YAMAHA KX YAMAHA KX Port2 (Center plug): MIDI Port 2

Connect the plugs so that each port can handle MIDI messages.

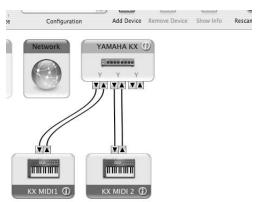

NOTE (

YAMAHA KX YAMAHA KX Port3 (right most plug) used for data communication of the KX Editor is not necessary to be set.

# **Utility Settings**

In the Utility display, you can make various settings such as the Arpeggio tempo, MIDI transmit/receive settings, and display related settings.

### **Basic Operation**

1. Press the [UTILITY] button.

The LED lamp above the button lights and the Utility display appears.

Are Tempo⊧ 120

2. Use the SELECT buttons to select the parameter to be edited.

For details about parameters, refer to "Utility Parameters" listed below.

3. Use the DATA [INC] and [DEC] buttons to change the value.

NOTE []

If selecting "BulkTransmit" or "FactorySet", you can execute each of these functions by pressing the DATA [INC] button.

4. After setting, press the [ENTER] button to return to the Utility Top display.

The settings you made here will be stored automatically without the special operation. The settings will be maintained until executing the Factory Set operation.

## **Utility Parameters**

| Display   | Range                                      | Initial<br>Value | Description                                                                                                    |
|-----------|--------------------------------------------|------------------|----------------------------------------------------------------------------------------------------|
| Tempo     | 10–300                                     | 120              | Determines the tempo (BPM) of the Arpeggio playback. The Arpeggio will play according to the speed of the MIDI clocks transmitted from an external device or computer when the Sync parameter is set to "Auto" (only when the MIDI clock is transmitted continuously) or "External." |
| Sync      | Auto, Internal, External                   | Auto             | Determines the tempo source transmitting the MIDI clocks which the Arpeggio playback follows.  Auto                                                                                                    |
| Clock     | Off, On                                    | On               | Determines whether the tempo clock of the Arpeggio playback is output as a MIDI message. On                                                                                                    |
| VeloCurve | Soft2, Soft1, Normal,<br>Hard1, Hard2, Fix | Normal           | Determines the Velocity Curve. For information about each value, see page 27.                                                                                                    |

| Display          | Range                                                     | Initial<br>Value | Description                                                                                                    |
|------------------|-----------------------------------------------------------|------------------|----------------------------------------------------------------------------------------------------|
| VeloFix          | 1–127                                                     | 100              | Determines the velocity value when the VelCurve is set to "Fix.".                                                                                                    |
| DAW Select       | CubaseAl, Cubase4,<br>LogicPro, DigiPerf,<br>SONAR        | Cubase AI        | Determines the DAW software you use on the computer with the KX.                                                                                                    |
| ProgChgMode      | PC+Remot, ProgChg,<br>Remote                              | PC+Remot         | Determines the type of the MIDI message generated by pressing the PROGRAM [INC] and [DEC] buttons. PC+Remot When this is selected, the Program Change message is transmitted via the USB-MIDI Port1 and the Function message* of Mackie Control is transmitted via the USB-MIDI Port2. ProgChg When this is selected, the Program Change message is transmitted via the USB=MIDI Port1. Remote When this is selected, the Function message* of Mackie Control is transmitted via the USB-MIDI Port2.  * The "Function message" indicates that the message for the Functions 9 or 10 of Mackie Control. The [DEC] button on the KX corresponds to the Function 9 while the [INC] button corresponds to the Function 10. |
| MIDI Select      | USB, MIDI                                                 | USB              | Determines the connector for MIDI data transmission/reception.                                                                                                    |
| MIDI Transmit Ch | 01–16                                                     | 01               | Determines the MIDI channel over which the KX transmits MIDI messages (generated via your keyboard performance).                                                                                                    |
| MIDI In Thru     | Off, MIDI Out, USB<br>Out                                 | USB Out          | Determines whether the MIDI messages received via the MIDI IN connector will be transmitted via the MIDI OUT connector or USB connector.                                                                                                    |
| Device Number    | OFF, 1-16, All                                            | 10               | Determines the MIDI Device Number of the KX.                                                                                                    |
| Display Time     | OFF, 1.0sec, 1.5sec, 2.0sec, 3.0sec, 4.0sec, 5.0sec, Hold | 1.5sec           | Determines the duration (time) for which the value (like the one called up by operating the CONTROL knob) is shown temporarily on the display.                                                                                                    |
| Octave LED       | Normal, Reverse                                           | Normal           | Determines the status of OCTAVE LED lamps. When "Normal" is selected, the LED lamps work as described on page 27. When "Reverse" is selected, the right and left of the LED status are reversed.                                                                                                    |
| BulkTransmit     | _                                                         | _                | Transmits all the settings of the KX to the DAW software or external MIDI device as Bulk data. Press the DATA [INC] button to start transmission.                                                                                                    |
| FactorySet       | _                                                         | _                | Restores the Factory-programmed System of the KX.                                                                                                    |

# **Restoring the Factory-programmed System (Factory Set)**

You can restore the factory default settings of the KX. Follow the instructions below to execute the Factory Set.

# **A**CAUTION

- The edited Arpeggio types and Control Templates will be lost by executing the Factory Set. Important data should be saved to the computer by using the KX Editor (page 6).
- 1. From the Top display, press the [UTILITY] button so that its lamp lights.

2. Use the SELECT buttons to call up "FactorySet."

> Factory Set ▶Yes⇒Inc

- **3.** Press the DATA [INC] button. "Are you sure?" appears on the display.
- 4. Press the DATA [INC] button again to execute the Factory Set.

After the Factory Set has been completed, the display called up in step 2 appears.

# **Setting the MIDI Thru parameter**

With the initial default settings (MIDI Select = USB, MIDI Thru = MIDI → USB), MIDI messages received via the MIDI IN connector of the KX will be transmitted through the USB TO HOST connector (USB MIDI Port1). As necessary, you can change the MIDI Thru setting so that MIDI messages received via the MIDI IN connector can be transmitted through the MIDI OUT connector, or the MIDI messages received via the USB TO HOST connector (USB MIDI Port1) can be transmitted through the MIDI OUT connector.

- 1. Press the [UTILITY] button.
  - The LED lamp above the button lights and the Utility display appears.
- 2. Use the SELECT [▲] and [▼] buttons to call up the "MIDI Thru" parameter.

MIDI Thru ▶MIDI⇒USB

Use the DATA [DEC] and [INC] buttons to select the desired value among the following values.

| Off         | When this is selected, the MIDI Thru function is not available, meaning that MIDI messages received via the MIDI IN or USB TO HOST connector will not be transmitted through any connector. |
|-------------|----------------------------------------------------------------------------------------------------|
| MIDI → MIDI | When this is selected, MIDI messages received via the MIDI IN connector will be transmitted through the MIDI OUT connector.                                                                 |
| MIDI → USB  | When this is selected, MIDI messages received via the MIDI IN connector will be transmitted through the USB TO HOST connector (USB MIDI Port1).                                             |
| USB → MIDI  | When this is selected, MIDI messages of USB MIDI Port1 received via the USB TO HOST connector will be transmitted through the MIDI OUT connector.                                           |

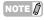

"MIDI → USB" and "USB → MIDI" can be selected only when the MIDI Select parameter is set to "USB" (page 34).

After selecting, press the [EXIT] button to return to the Top display.

## **Troubleshooting**

### The power of the instrument does not turn on.

- When you do not connect the computer to the KX, confirm whether or not the AC power adaptor is properly plugged into the KX?
- When you do not use the AC power adaptor, confirm whether or not a USB cable is properly plugged into the KX and computer.
- Confirm whether not the USB hub with the buspowered type is used for connecting the KX and computer. If you have to use the USB hub, use the self-powered type or use the AC power adaptor of the KX.

# Communication problem between the computer and the KX.

- Confirm whether or not a USB cable is properly plugged into the KX and computer.
- Confirm whether or not the MIDI Select parameter is set to "MIDI." When using the KX and computer, set MIDI Select parameter to "USB."

# DAW software on a computer cannot be remotely controlled.

- Confirm whether or not the DAW software specified as the DAW Select parameter on the Utility display matches the DAW software you actually use on your computer.
- Confirm whether or not the Remote Control setting of the DAW software is proper. Refer to the Owner's Manual of each DAW software.

# No sound of the software synthesizer like VSTi on the computer is produced even if playing the KX keyboard.

- Confirm whether or not a USB cable is properly plugged into the KX and computer.
- Confirm whether or not the volume of the DAW software or computer is set properly.
- Confirm whether or not the MIDI Select parameter is set to "MIDI." When using the KX and computer, set MIDI Select parameter to "USB."
- Confirm whether or not the Control Template corresponding to the VSTi used on the computer is selected currently on the KX. If not, call up the corresponding Control Template. If the corresponding Control Template is not provided on the KX by default, create the Control Template by using the KX Editor.

# No sound of the MIDI tone generator connected to the KX via a MIDI cable is produced even if playing the KX keyboard.

- Confirm whether or not the MIDI cable is connected properly.
- Confirm whether or not the MIDI Select parameter is set to "USB." When using the KX and MIDI device, set MIDI Select parameter to "MIDI."

# The Arpeggiator does not play back with the software synthesizer sound on the computer connected to the KX via USB even if starting the Arpeggiator on the KX.

 Confirm whether or not the Sync parameter of the Utility display is set to "External." If so, start playback or recording on the DAW to transmit MIDI clocks from the computer to the KX, or set the Sync parameter to "Auto" or "Internal."

### Cubase does not recognize the KX.

- Confirm whether or not the "USB-MIDI Driver" and "Extensions for Steinberg DAW" have been installed. If not, install them.
- Confirm whether or not the KX is turned on before starting Cubase. If not, do so.

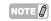

Regarding the problems such as "No sound" and "Noise sound," refer to the Troubleshooting in the manual of the DAW software.

# **Message List**

| LCD Indication                     | Description                                                                                                    |
|------------------------------------|----------------------------------------------------------------------------------------------------|
| MIDI buffer full.                  | Failed to process the MIDI data because too much data was received at one time.                                                                                            |
| MIDI checksum error.               | The check sum for the data received is incorrect.                                                                                                    |
| MIDI data error.                   | An error occurred when receiving MIDI data.                                                                                                    |
| USB error.                         | An error about the USB TO HOST connector occurred.                                                                                                    |
| Keyboard error.                    | An error about the keyboard occurred.                                                                                                    |
| Memory error.                      | An error about the memory for storing occurred.                                                                                                    |
| Device number is off.              | The Device number is set to "off."                                                                                                    |
| Device number mismatch.            | The Device numbers do not match.                                                                                                    |
| Executing                          | Displayed while the operation is being performed. Please wait.                                                                                                    |
| Completed                          | Displayed when the operation has been completed.                                                                                                    |
| Template No.xx <xxxxxxx></xxxxxxx> | Displayed when the Control Template is selected automatically.                                                                                                    |
| Are you sure? No→Dec/Yes→Inc       | Prompts you to confirm whether or not you perform the operation. Pressing the [INC] button performs the operation while pressing the [DEC] button to cancel the operation. |
| Receiving MIDI bulk.               | The KX is receiving MIDI bulk data.                                                                                                    |

### **ATTENTION**

### **TOOLS for KX LICENSE AGREEMENT**

PLEASE READ THIS SOFTWARE LICENSE AGREEMENT ("AGREEMENT") CAREFULLY BEFORE USING THIS SOFTWARE. YOU ARE ONLY PERMITTED TO USE THIS SOFTWARE PURSUANT TO THE TERMS AND CONDITIONS OF THIS AGREEMENT. THIS AGREEMENT IS BETWEEN YOU (AS AN INDIVIDUAL OR LEGAL ENTITY) AND YAMAHA CORPORATION ("YAMAHA").

BY DOWNLOADING, INSTALLING, COPYING, OR OTHERWISE USING THIS SOFTWARE YOU ARE AGREEING TO BE BOUND BY THE TERMS OF THIS LICENSE. IF YOU DO NOT AGREE WITH THE TERMS, DO NOT DOWNLOAD, INSTALL, COPY, OR OTHERWISE USE THIS SOFTWARE. IF YOU HAVE DOWNLOADED OR INSTALLED THE SOFTWARE AND DO NOT AGREE TO THE TERMS, PROMPTLY DELETE THE SOFTWARE.

### 1. GRANT OF LICENSE AND COPYRIGHT

Yamaha hereby grants you the right to use one copy of the software program(s) and data ("SOFTWARE") accompanying this Agreement. The term SOFTWARE shall encompass any updates to the accompanying software and data. The SOFTWARE is owned by Yamaha and/or Yamaha's licensor(s), and is protected by relevant copyright laws and all applicable treaty provisions. While you are entitled to claim ownership of the data created with the use of SOFTWARE, the SOFTWARE will continue to be protected under relevant copyrights.

- You may use the SOFTWARE on a single computer.
- You may make one copy of the SOFTWARE in machinereadable form for backup purposes only, if the SOFTWARE is on media where such backup copy is permitted. On the backup copy, you must reproduce Yamaha's copyright notice and any other proprietary legends that were on the original copy of the SOFTWARE.
- You may permanently transfer to a third party all your rights in the SOFTWARE, provided that you do not retain any copies and the recipient reads and agrees to the terms of this Agreement.

### 2. RESTRICTIONS

- You may not engage in reverse engineering, disassembly, decompilation or otherwise deriving a source code form of the SOFTWARE by any method whatsoever
- You may not reproduce, modify, change, rent, lease, or distribute the SOFTWARE in whole or in part, or create derivative works of the SOFTWARE.
- You may not electronically transmit the SOFTWARE from one computer to another or share the SOFTWARE in a network with other computers.
- You may not use the SOFTWARE to distribute illegal data or data that violates public policy.
- You may not initiate services based on the use of the SOFTWARE without permission by Yamaha Corporation. Copyrighted data, including but not limited to MIDI data for songs, obtained by means of the SOFTWARE, are subject to the following restrictions which you must observe.
- Data received by means of the SOFTWARE may not be used for any commercial purposes without permission of the copyright owner.
- Data received by means of the SOFTWARE may not be duplicated, transferred, or distributed, or played back or performed for listeners in public without permission of the copyright owner.

 The encryption of data received by means of the SOFTWARE may not be removed nor may the electronic watermark be modified without permission of the copyright owner.

### 3. TERMINATION

This Agreement becomes effective on the day that you receive the SOFTWARE and remains effective until terminated. If any copyright law or provisions of this Agreement is violated, the Agreement shall terminate automatically and immediately without notice from Yamaha. Upon such termination, you must immediately destroy the licensed SOFTWARE, any accompanying written documents and all copies thereof.

### 4. DISCLAIMER OF WARRANTY ON SOFTWARE

You expressly acknowledge and agree that use of the SOFTWARE is at your sole risk. The SOFTWARE and related documentation are provided "AS IS" and without warranty of any kind. NOTWITHSTANDING ANY OTHER PROVISION OF THIS AGREEMENT, YAMAHA EXPRESSLY DISCLAIMS ALL WARRANTIES AS TO THE SOFTWARE. EXPRESS, AND IMPLIED, INCLUDING BUT NOT LIMITED TO THE IMPLIED WARRANTIES OF MERCHANTABILITY, FITNESS FOR A PARTICULAR PURPOSE AND NON-INFRINGEMENT OF THIRD PARTY RIGHTS. SPECIFICALLY, BUT WITHOUT LIMITING THE FOREGOING, YAMAHA DOES NOT WARRANT THAT THE SOFTWARE WILL MEET YOUR REQUIREMENTS, THAT THE OPERATION OF THE SOFTWARE WILL BE UNINTERRUPTED OR ERROR-FREE. OR THAT DEFECTS IN THE SOFTWARE WILL BE CORRECTED.

### 5. LIMITATION OF LIABILITY

YAMAHA'S ENTIRE OBLIGATION HEREUNDER SHALL BE TO PERMIT USE OF THE SOFTWARE UNDER THE TERMS HEREOF. IN NO EVENT SHALL YAMAHA BE LIABLE TO YOU OR ANY OTHER PERSON FOR ANY DAMAGES, INCLUDING, WITHOUT LIMITATION, ANY DIRECT, INDIRECT, INCIDENTAL OR CONSEQUENTIAL DAMAGES, EXPENSES, LOST PROFITS, LOST DATA OR OTHER DAMAGES ARISING OUT OF THE USE, MISUSE OR INABILITY TO USE THE SOFTWARE, EVEN IF YAMAHA OR AN AUTHORIZED DEALER HAS BEEN ADVISED OF THE POSSIBILITY OF SUCH DAMAGES. In no event shall Yamaha's total liability to you for all damages, losses and causes of action (whether in contract, tort or otherwise) exceed the amount paid for the SOFTWARE.

### 6. THIRD PARTY SOFTWARE

Third party software and data ("THIRD PARTY SOFTWARE.") may be attached to the SOFTWARE. If, in the written materials or the electronic data accompanying the Software, Yamaha identifies any software and data as THIRD PARTY SOFTWARE, you acknowledge and agree that you must abide by the provisions of any Agreement provided with the THIRD PARTY SOFTWARE and that the party providing the THIRD PARTY SOFTWARE is responsible for any warranty or liability related to or arising from the THIRD PARTY SOFTWARE. Yamaha is not responsible in any way for the THIRD PARTY SOFTWARE or your use thereof.

- Yamaha provides no express warranties as to the THIRD PARTY SOFTWARE. IN ADDITION, YAMAHA EXPRESSLY DISCLAIMS ALL IMPLIED WARRANTIES, INCLUDING BUT NOT LIMITED TO THE IMPLIED WARRANTIES OF MERCHANTABILITY AND FITNESS FOR A PARTICULAR PURPOSE, as to the THIRD PARTY SOFTWARE.
- Yamaha shall not provide you with any service or maintenance as to the THIRD PARTY SOFTWARE.
- Yamaha is not liable to you or any other person for any damages, including, without limitation, any direct,

indirect, incidental or consequential damages, expenses, lost profits, lost data or other damages arising out of the use, misuse or inability to use the THIRD PARTY SOFTWARE.

### 7. GENERAL

This Agreement shall be interpreted according to and governed by Japanese law without reference to principles of conflict of laws. Any dispute or procedure shall be heard before the Tokyo District Court in Japan. If for any reason a court of competent jurisdiction finds any portion of this Agreement to be unenforceable, the remainder of this Agreement shall continue in full force and effect.

### 8. COMPLETE AGREEMENT

This Agreement constitutes the entire agreement between the parties with respect to use of the SOFTWARE and any accompanying written materials and supersedes all prior or contemporaneous understandings or agreements, written or oral, regarding the subject matter of this Agreement. No amendment or revision of this Agreement will be binding unless in writing and signed by a fully authorized representative of Yamaha.

### **ATTENTION**

### **Cubase AI4 LICENSE AGREEMENT**

PLEASE READ THIS SOFTWARE LICENSE AGREEMENT ("AGREEMENT") CAREFULLY BEFORE USING THIS SOFTWARE. YOU ARE ONLY PERMITTED TO USE THIS SOFTWARE PURSUANT TO THE TERMS AND CONDITIONS OF THIS AGREEMENT. THIS AGREEMENT IS BETWEEN YOU (AS AN INDIVIDUAL OR LEGAL ENTITY) AND YAMAHA CORPORATION ("YAMAHA").

BY BREAKING THE SEAL OF THIS PACKAGE YOU ARE AGREEING TO BE BOUND BY THE TERMS OF THIS LICENSE. IF YOU DO NOT AGREE WITH THE TERMS, DO NOT INSTALL, COPY, OR OTHERWISE USE THIS SOFTWARE.

THIS AGREEMENT PROVIDES YOUR USE-CONDITIONS ABOUT THE "DAW" SOFTWARE OF STEINBERG MEDIA TECHNOLOGIES GMBH("STEINBERG") WHICH IS BUNDLED WITH THIS PRODUCT. SINCE THE END-USER SOFTWARE LICENSE AGREEMENT (EUSLA) SHOWN ON YOUR PC-DISPLAY IN YOUR INSTALLING THE "DAW" SOFTWARE IS REPLACED BY THIS AGREEMENT, YOU SHOULD DISREGARD THE EUSLA. THAT IS, IN THE INSTALLING PROCESS, YOU SHOULD SELECT "AGREE" WITH THE EUSLA, WITHOUT YOUR JUDGMENT THERETO, SO AS TO PROCEED TO THE NEXT PAGE.

### 1. GRANT OF LICENSE AND COPYRIGHT

Yamaha hereby grants you the right to use one copy of the software program(s) and data ("SOFTWARE") accompanying this Agreement. The term SOFTWARE shall encompass any updates to the accompanying software and data. The SOFTWARE is owned by STEINBERG, and is protected by relevant copyright laws and all applicable treaty provisions. Yamaha has acquired the sublicense right to license you to use the SOFTWARE. While you are entitled to claim ownership of the data created with the use of SOFTWARE, the SOFTWARE will continue to be protected under relevant copyrights.

You may use the SOFTWARE on a single computer. You may make one copy of the SOFTWARE in machine-readable form for backup purposes only, if the SOFTWARE is on media where such backup copy is permitted. On the backup copy, you must reproduce Yamaha's copyright notice and any other proprietary legends that were on the original copy of the SOFTWARE.

You may permanently transfer to a third party all your rights in the SOFTWARE only when you transfer this product together, provided that you do not retain any copies and the recipient reads and agrees to the terms of this Agreement.

### 2. RESTRICTIONS

You may not engage in reverse engineering, disassembly, decompilation or otherwise deriving a source code form of the SOFTWARE by any method whatsoever.

You may not reproduce, modify, change, rent, lease, or distribute the SOFTWARE in whole or in part, or create derivative works of the SOFTWARE.

You may not electronically transmit the SOFTWARE from one computer to another or share the SOFTWARE in a network with other computers.

You may not use the SOFTWARE to distribute illegal data or data that violates public policy.

You may not initiate services based on the use of the SOFTWARE without permission by Yamaha Corporation.

Copyrighted data, including but not limited to MIDI data for songs, obtained by means of the SOFTWARE, are subject to the following restrictions which you must observe. Data received by means of the SOFTWARE may not be used for any commercial purposes without permission of the copyright owner.

Data received by means of the SOFTWARE may not be duplicated, transferred, or distributed, or played back or performed for listeners in public without permission of the copyright owner.

The encryption of data received by means of the SOFTWARE may not be removed nor may the electronic watermark be modified without permission of the copyright owner

### 3. TERMINATION

This Agreement becomes effective on the day that you receive the SOFTWARE and remains effective until terminated. If any copyright law or provisions of this Agreement is violated, the Agreement shall terminate automatically and immediately without notice from Yamaha. Upon such termination, you must immediately destroy the licensed SOFTWARE, any accompanying written documents and all copies thereof.

### 4. LIMITED WARRANTY ON MEDIA

As to SOFTWARE sold on tangible media. Yamaha warrants that the tangible media on which the SOFTWARE is recorded will be free from defects in materials and workmanship under normal use for a period of fourteen (14) days from the date of receipt, as evidenced by a copy of the receipt. Yamaha's entire liability and your exclusive remedy will be replacement of the defective media if it is returned to Yamaha or an authorized Yamaha dealer within fourteen days with a copy of the receipt. Yamaha is not responsible for replacing media damaged by accident, abuse or misapplication. TO THE FULLEST EXTENT PERMITTED BY LAW, YAMAHA EXPRESSLY DISCLAIMS ANY IMPLIED WARRANTIES ON THE TANGIBLE MEDIA, INCLUDING THE IMPLIED WARRANTIES OF MERCHANTABILITY AND FITNESS FOR A PARTICULAR PURPOSE

### 5. DISCLAIMER OF WARRANTY ON SOFTWARE

You expressly acknowledge and agree that use of the SOFTWARE is at your sole risk. The SOFTWARE and related documentation are provided "AS IS" and without warranty of any kind. NOTWITHSTANDING ANY OTHER PROVISION OF THIS AGREEMENT, YAMAHA EXPRESSLY DISCLAIMS ALL WARRANTIES AS TO THE SOFTWARE, EXPRESS, AND IMPLIED, INCLUDING BUT NOT LIMITED TO THE IMPLIED WARRANTIES OF MERCHANTABILITY, FITNESS FOR A PARTICULAR PURPOSE AND NON-INFRINGEMENT OF THIRD PARTY RIGHTS. SPECIFICALLY, BUT WITHOUT LIMITING THE FOREGOING, YAMAHA DOES NOT WARRANT THAT THE SOFTWARE WILL MEET YOUR REQUIREMENTS, THAT THE OPERATION OF THE SOFTWARE WILL BE UNINTERRUPTED OR ERROR-FREE, OR THAT DEFECTS IN THE SOFTWARE WILL BE CORRECTED.

### 6. LIMITATION OF LIABILITY

YAMAHA'S ENTIRE OBLIGATION HEREUNDER SHALL BE TO PERMIT USE OF THE SOFTWARE UNDER THE TERMS HEREOF. IN NO EVENT SHALL YAMAHA BE LIABLE TO YOU OR ANY OTHER PERSON FOR ANY DAMAGES, INCLUDING, WITHOUT LIMITATION, ANY DIRECT, INDIRECT, INCIDENTAL OR CONSEQUENTIAL

DAMAGES, EXPENSES, LOST PROFITS, LOST DATA OR OTHER DAMAGES ARISING OUT OF THE USE, MISUSE OR INABILITY TO USE THE SOFTWARE, EVEN IF YAMAHA OR AN AUTHORIZED DEALER HAS BEEN ADVISED OF THE POSSIBILITY OF SUCH DAMAGES. In no event shall Yamaha's total liability to you for all damages, losses and causes of action (whether in contract, tort or otherwise) exceed the amount paid for the SOFTWARE.

### 7. GENERAL

This Agreement shall be interpreted according to and governed by Japanese law without reference to principles of conflict of laws. Any dispute or procedure shall be heard before the Tokyo District Court in Japan. If for any reason a court of competent jurisdiction finds any portion of this Agreement to be unenforceable, the remainder of this Agreement shall continue in full force and effect.

### 8. COMPLETE AGREEMENT

This Agreement constitutes the entire agreement between the parties with respect to use of the SOFTWARE and any accompanying written materials and supersedes all prior or contemporaneous understandings or agreements, written or oral, regarding the subject matter of this Agreement. No amendment or revision of this Agreement will be binding unless in writing and signed by a fully authorized representative of Yamaha.

# **Appendix**

# **Specifications**

|                      | KX25                                                                                              | 25 keys (Initial Touch)                                                                                                    |  |  |  |
|----------------------|---------------------------------------------------------------------------------------------------|----------------------------------------------------------------------------------------------------|--|--|--|
| Keyboard             | KX49                                                                                              | 49 keys (Initial Touch)                                                                                                    |  |  |  |
|                      | KX61                                                                                              | 61 keys (Initial Touch)                                                                                                    |  |  |  |
| Sequencer block      | Arpeggiator                                                                                       | approximately 300 types                                                                                                    |  |  |  |
| Remote Control block | DAW                                                                                               | For Windows: Cubase 4, SONAR 5.2 For Macintosh: Cubase 4, Logic 7.2, Digital Performer 5.1 * Functions to be controlled differ depending on the software. |  |  |  |
| Controller           | Pitch Bend Whe<br>Modulation Whe<br>CONTROL know                                                  | 701 / 1                                                                                                    |  |  |  |
| Display              | 16 characters x 2 lines LED lamp with the back light                                              |                                                                                                    |  |  |  |
| Connectors           | USB (TO HOST<br>MIDI IN/OUT<br>DC-IN<br>FOOT SWITCH                                               |                                                                                                    |  |  |  |
| Power Consumption    | ???? W (when using the AC power adaptor) ???? W (when using this product as a bus-powered device) |                                                                                                    |  |  |  |
|                      | KX25: XXXX                                                                                        |                                                                                                    |  |  |  |
| Dimensions, weight   | KX49: XXXX                                                                                        |                                                                                                    |  |  |  |
|                      | KX61: XXXX                                                                                        |                                                                                                    |  |  |  |
| Accessories          |                                                                                                   | otor (PA-3C, PA-130, or an equivalent) cs x 2, Owner's Manual (this book)                                                                                 |  |  |  |

<sup>\*</sup> Specifications and descriptions in this owner's manual are for information purposes only. Yamaha Corp. reserves the right to change or modify products or specifications at any time without prior notice. Since specifications, equipment or options may not be the same in every locale, please check with your Yamaha dealer.

### **Control Template List**

| No. | Manufacturer       | Product name   | Indication on the KX display |
|-----|--------------------|----------------|------------------------------|
| 1   | Steinberg          | HALion One     | HALionOne                    |
| 2   |                    | Mystic         | Mystic                       |
| 3   |                    | Prologue       | Prologue                     |
| 4   |                    | Spector        | Spector                      |
| 5   |                    | Embracer       | Embracer                     |
| 6   |                    | Monologue      | Monologue                    |
| 7   |                    | Hypersonic2    | Hypersonic                   |
| 8   |                    | HALion3        | HALion                       |
| 9   | Native Instruments | PRO-53         | Pro-53                       |
| 10  |                    | FM8            | FM8                          |
| 11  |                    | MASSIVE        | Massive                      |
| 12  | KORG               | Polysix        | Polysix                      |
| 13  |                    | WAVESTATION    | Wavestation                  |
| 14  |                    | Mono/Poly      | MonoPoly                     |
| 15  |                    | M1             | M1                           |
| 16  |                    | MS-20          | MS-20                        |
| 17  | M-AUDIO / GForce   | impOSCar       | impOSCar                     |
| 18  |                    | Minimonsta     | Minimonsta                   |
| 19  |                    | Oddity         | Oddity                       |
| 20  | Arturia            | Analog Factory | AnalogFactory                |
| 21  |                    | CS-80V         | CS-80V                       |
| 22  |                    | Jupiter-8V     | Jupiter-8V                   |
| 23  |                    | Minimoog V     | Minimoog V                   |
| 24  | Novation Music     | V-Station      | V-Station                    |
| 25  |                    | Bass Station   | BassStation                  |
| 26  | reFX               | VANGUARD       | Vanguard                     |
| 27  | IK Multimedia      | SampleTank2    | SampleTank                   |
| 28  | Spectrasonics      | ATMOSPHERE     | Atmosphere                   |
| 29  |                    | TRILOGY        | Trilogy                      |
| 30  |                    |                | Generic                      |

About what function is assigned to each knob when each Template is selected, refer to the following page: http://www.yamahasynth.com/

### **Arpeggio Type List**

General Voice types which can be selected on HALionOne and are most suitable for the respective Arpeggio Types are listed in the "Voice Type" column.

| Category | Arp.<br>No. | Arp.<br>Name        | Time<br>Signature | Length | Original<br>Tempo | Voice Type    |
|----------|-------------|---------------------|-------------------|--------|-------------------|---------------|
| DrPc     | 1           | ContmpRk            | 4/4               | 4      | 126               | Stereo GM     |
| DrPc     | 2           | StndRock            | 4/4               | 4      | 131               | :             |
| DrPc     | 3           | PowerRck            | 4/4               | 4      | 120               | :             |
| DrPc     | 4           | AlternRk            | 4/4               | 4      | 100               | RockSt2       |
| DrPc     | 5           | MondoRck            | 4/4               | 4      | 94                | :             |
| DrPc     | 6           | XoverRk             | 4/4               | 2      | 100               | :             |
| DrPc     | 7           | Rck&Roll            | 4/4               | 4      | 172               | Stereo GM     |
| DrPc     | 8           | GuitrPp1            | 4/4               | 2      | 90                | :             |
| DrPc     | 9           | GuitrPp2            | 4/4               | 4      | 100               | :             |
| DrPc     | 10          | Unpluggd            | 4/4               | 4      | 120               | :             |
| DrPc     | 11          | FingrPck            | 4/4               | 4      | 94                | :             |
| DrPc     | 12          | Brit Pop            | 4/4               | 2      | 86                | :             |
| DrPc     | 13          | EP Balld            | 4/4               | 2      | 60                | :             |
| DrPc     | 14          | 8BtBasic            | 4/4               | 4      | 120               | :             |
| DrPc     | 15          | 8Bt Soft            | 4/4               | 4      | 100               | :             |
| DrPc     | 16          | 16BtBld1            | 4/4               | 4      | 75                | :             |
| DrPc     | 17          | 16BtBld2            | 4/4               | 2      | 64                | :             |
| DrPc     | 18          | 16Bt Pop            | 4/4               | 4      | 103               | :             |
| DrPc     | 19          | 6/8 Pop             | 4/4               | 4      | 100               | :             |
| DrPc     | 20          | 6/8Balld            | 4/4               | 2      | 58                | :             |
| DrPc     | 21          | Funk                | 4/4               | 4      | 107               | :             |
| DrPc     | 22          | FunkRock            | 4/4               | 4      | 95                |               |
| DrPc     | 23          | JazzFunk            | 4/4               | 4      | 120               | :             |
| DrPc     | 24          | SlowEasy            | 4/4               | 4      | 72                | :             |
| DrPc     | 25          | ClubJazz            | 4/4               | 4      | 125               |               |
| DrPc     | 26          | PopShuff            | 4/4               | 4      | 94                |               |
| DrPc     | 27          | GosplFnk            | 4/4               | 4      | 106               |               |
| DrPc     | 28          | StdDisco            | 4/4               | 4      | 120               |               |
| DrPc     | 29          | PhilyDsc            | 4/4               | 2      | 100               |               |
| DrPc     | 30          | ChartPop            | 4/4               | 4      | 92                | Hip Hop 1     |
| DrPc     | 31          | New R&B             | 4/4               | 1      | 97                |               |
| DrPc     | 32          | Smooth              | 4/4               | 4      | 64                |               |
| DrPc     | 33          | HipHop1             | 4/4               | 2      | 94                | :             |
| DrPc     | 34          | HipHop2             | 4/4               | 2      | 105               |               |
| DrPc     | 35          | HipHop3             | 4/4               | 2      | 103               | R&B Kit 1     |
| DrPc     | 36          | Hip Rock            | 4/4               | 4      | 132               | . INOU INIT I |
| DrPc     | 37          | -                   | 4/4               | 4      | 98                | Hip Hop 1     |
|          | 38          | Regeton<br>RegetnPc | 4/4               | 4      | 98                |               |
| DrPc     |             | SoulBeat            |                   |        |                   | Perccussion   |
| DrPc     | 39          |                     | 4/4               | 4      | 124               | Stereo GM     |
| DrPc     | 40          | SoulShuf            | 4/4               | 4      | 98                | :<br>:        |
| DrPc     | 41          | Big Beat            | 4/4               | 4      | 115               | RockSt2       |
| DrPc     | 42          | Breakbt             | 4/4               | 4      | 115               | Tekno Kit     |
| DrPc     | 43          | Lo Beat             | 4/4               | 2      | 140               | R&B Kit 1     |
| DrPc     | 44          | DrumnBas            | 4/4               | 2      | 154               |               |
| DrPc     | 45          | Techno              | 4/4               | 8      | 135               | Tekno Kit     |
| DrPc     | 46          | Trance              | 4/4               | 4      | 140               | :             |
| DrPc     | 47          | DreamDnc            | 4/4               | 4      | 136               | :             |
| DrPc     | 48          | Ibiza               | 4/4               | 2      | 135               | R&B Kit 1     |
| DrPc     | 49          | EuroTeck            | 4/4               | 2      | 140               | Tekno Kit     |
| DrPc     | 50          | Club Hus            | 4/4               | 2      | 128               | R&B Kit 1     |

| DIPC                                                                                                    | Category | Arp.<br>No. | Arp.<br>Name | Time<br>Signature | Length | Original<br>Tempo | Voice Type |
|----------------------------------------------------------------------------------------------------|----------|-------------|--------------|-------------------|--------|-------------------|------------|
| DIPC                                                                                                    | DrPc     | 51          | House        | 4/4               | 2      | 123               | :          |
| DrPc         54         ModernJz         4/4         16         218         :           DrPc         55         ShfBlues         4/4         4         115         Stereo GM           DrPc         56         SlwBlues         4/4         2         49         :           DrPc         57         PnBoogle         4/4         8         160         :           DrPc         57         PnBoogle         4/4         4         102         :           DrPc         58         Reggae         4/4         4         102         :           DrPc         60         Salsa         4/4         2         123         :           DrPc         60         SalsaPc         4/4         4         120         :           DrPc         62         Samba         4/4         4         120         :           DrPc         63         SambaPc         4/4         4         122         :           DrPc         64         Bossa         4/4         4         124         :           DrPc         65         BossaPc         4/4         4         124         :           DrPc         66<                                                                                                    | DrPc     | 52          | Garage       | 4/4               | 2      | 127               | Tekno Kit  |
| DrPc         55         Shifblues         4 / 4         4         115         Stereo GM           DrPc         56         SIwBlues         4 / 4         2         49         :           DrPc         57         PnBoogie         4 / 4         8         160         :           DrPc         58         Reggae         4 / 4         4         102         :           DrPc         59         ReggeShf         4 / 4         4         90         :           DrPc         60         Salsa         4 / 4         4         123         :           DrPc         61         SalsaPc         4 / 4         4         120         :           DrPc         62         Samba         4 / 4         4         120         :           DrPc         63         SambaPc         4 / 4         4         124         :           DrPc         64         Bossa         4 / 4         4         124         :           DrPc         65         BossaPc         4 / 4         4         124         :           DrPc         66         Spanish         4 / 4         2         110         Vibes <td< td=""><td>DrPc</td><td>53</td><td>AcoJazz</td><td>4/4</td><td>4</td><td>204</td><td>Jazz Kit</td></td<>                         | DrPc     | 53          | AcoJazz      | 4/4               | 4      | 204               | Jazz Kit   |
| DrPc         56         SIWBlues         4 / 4         2         49         :           DrPc         57         PnBoogie         4 / 4         8         160         :           DrPc         58         Reggae         4 / 4         4         102         :           DrPc         59         ReggeShf         4 / 4         4         90         :           DrPc         60         Salsa         4 / 4         4         123         :           DrPc         61         SalsaPc         4 / 4         4         120         :           DrPc         62         Samba         4 / 4         4         120         :           DrPc         63         SambaPc         4 / 4         4         124         :           DrPc         64         Bossa         4 / 4         4         124         :           DrPc         65         Spanish         4 / 4         4         124         :           DrPc         66         Spanish         4 / 4         2         110         Wises           CPrc         67         R&B Dsc         4 / 4         4         140         Marimba           CPr                                                                                                    | DrPc     | 54          | ModernJz     | 4/4               | 16     | 218               | :          |
| DrPc         57         PnBoogie         4/4         8         160         :           DrPc         58         Reggae         4/4         4         102         :           DrPc         59         ReggeShf         4/4         4         90         :           DrPc         60         Salsa         4/4         4         123         :           DrPc         61         SalsaPc         4/4         4         120         :           DrPc         62         Samba         4/4         4         120         :           DrPc         63         SambaPc         4/4         4         120         :           DrPc         63         SambaPc         4/4         4         124         :           DrPc         65         BossaPc         4/4         4         124         :           DrPc         66         Spanish         4/4         2         110         Vibes           CPrc         67         R&B Dsc         4/4         2         110         Vibes           CPrc         70         Ethnic2         7/4         3         120         Music Box           CPrc         <                                                                                                    | DrPc     | 55          | ShfBlues     | 4/4               | 4      | 115               | Stereo GM  |
| DrPc         58         Reggae         4/4         4         102         :           DrPc         59         ReggeShf         4/4         4         90         :           DrPc         60         Salsa         4/4         2         123         :           DrPc         61         SalsaPc         4/4         4         123         :           DrPc         62         Samba         4/4         4         120         :           DrPc         63         SambaPc         4/4         4         124         :           DrPc         63         SambaPc         4/4         4         124         :           DrPc         64         Bossa         4/4         4         124         :           DrPc         65         BossaPc         4/4         4         124         :           DrPc         66         Spanish         4/4         2         110         Vibes           CPrc         67         R&BDSc         4/4         2         110         Wibes           CPrc         70         Ethnic2         7/4         3         120         Music Box           CPrc         7                                                                                                    | DrPc     | 56          | SlwBlues     | 4/4               | 2      | 49                | :          |
| DrPc         59         ReggeShf         4 / 4         4         90         :           DrPc         60         Salsa         4 / 4         2         123         :           DrPc         61         SalsaPc         4 / 4         4         123         :           DrPc         62         Samba         4 / 4         4         120         :           DrPc         63         SambaPc         4 / 4         4         120         :           DrPc         64         Bossa         4 / 4         4         124         :           DrPc         65         BossaPc         4 / 4         4         124         :           DrPc         66         Spanish         4 / 4         2         110         Vibes           CPrc         67         R&B Dsc         4 / 4         2         110         Vibes           CPrc         68         Trance         4 / 4         4         140         Marimba           CPrc         70         Ethnic2         7 / 4         3         120         Music Box           CPrc         71         MOD         4 / 4         4         126         ;                                                                                                    | DrPc     | 57          | PnBoogie     | 4/4               | 8      | 160               | :          |
| DiPC         60         Salsa         4 / 4         2         123         :           DiPC         61         SalsaPc         4 / 4         4         123         :           DiPC         62         Samba         4 / 4         4         120         :           DiPC         63         SambaPc         4 / 4         4         120         :           DiPC         64         Bossa         4 / 4         4         124         :           DiPC         65         BossaPc         4 / 4         4         124         :           DiPC         66         Spanish         4 / 4         2         120         :           CPrc         67         R&B Dsc         4 / 4         2         110         Vibes           CPrc         68         Trance         4 / 4         4         140         Marimba           CPrc         69         Ethnic1         6 / 4         5         118         Celeste           CPrc         70         Ethnic2         7 / 4         3         120         Music Box           CPrc         71         MOD         4 / 4         1         120         Marimba                                                                                                    | DrPc     | 58          | Reggae       | 4/4               | 4      | 102               | :          |
| DrPc         61         SalsaPc         4/4         4         123         :           DrPc         62         Samba         4/4         4         120         :           DrPc         63         SambaPc         4/4         4         120         :           DrPc         64         Bossa         4/4         4         124         :           DrPc         65         BossaPc         4/4         4         124         :           DrPc         66         Spanish         4/4         2         110         Vibes           CPrc         67         R&B Dsc         4/4         2         110         Vibes           CPrc         68         Trance         4/4         4         140         Marimba           CPrc         69         Ethnic1         6/4         5         118         Celeste           CPrc         70         Ethnic2         7/4         3         120         Music Box           CPrc         71         MOD         4/4         4         126         ;           Bass         73         CntmpRk1         4/4         4         126         ;           Bass                                                                                                    | DrPc     | 59          | ReggeShf     | 4/4               | 4      | 90                | :          |
| Diffc         62         Samba         4 / 4         4         120         :           Diffc         63         SambaPc         4 / 4         4         120         :           Diffc         64         Bossa         4 / 4         4         124         :           Diffc         65         BossaPc         4 / 4         4         124         :           Diffc         66         Spanish         4 / 4         2         110         Vibes           CPrc         67         R&B Dsc         4 / 4         2         110         Vibes           CPrc         68         Trance         4 / 4         4         140         Marimba           CPrc         69         Ethnic1         6 / 4         5         118         Celeste           CPrc         70         Ethnic2         7 / 4         3         120         Music Box           CPrc         71         MOD         4 / 4         1         120         Glocken           CPrc         72         Trill         4 / 4         4         126         :           Bass         73         CntmRkl         4 / 4         4         126         :                                                                                                    | DrPc     | 60          | Salsa        | 4/4               | 2      | 123               | :          |
| DiPC         63         SambaPc         4/4         4         120         :           DiPC         64         Bossa         4/4         4         124         :           DiPC         65         BossaPc         4/4         4         124         :           DiPC         66         Spanish         4/4         2         110         Vibes           CPC         67         R&B Dsc         4/4         2         110         Vibes           CPrc         67         R&B Dsc         4/4         4         140         Marimba           CPrc         69         Ethnic1         6/4         5         118         Celeste           CPrc         70         Ethnic2         7/4         3         120         Music Box           CPrc         71         MOD         4/4         2         120         Glocken           CPrc         71         MOD         4/4         4         126         :a           CPrc         72         Trill         4/4         4         126         :a           Bass         73         CntmpRk1         4/4         4         126         :a           Bass </td <td>DrPc</td> <td>61</td> <td>SalsaPc</td> <td>4/4</td> <td>4</td> <td>123</td> <td>:</td>                              | DrPc     | 61          | SalsaPc      | 4/4               | 4      | 123               | :          |
| DrPc         64         Bossa         4 / 4         4         124         :           DrPc         65         BossaPc         4 / 4         4         124         :           DrPc         66         Spanish         4 / 4         2         110         Vibes           CPrc         67         R&B Dsc         4 / 4         2         110         Vibes           CPrc         67         R&B Dsc         4 / 4         2         110         Vibes           CPrc         68         Trance         4 / 4         4         140         Marimba           CPrc         70         Ethnic2         7 / 4         3         120         Music Box           CPrc         71         MOD         4 / 4         2         120         Glocken           CPrc         72         Trill         4 / 4         1         120         Marimba           Bass         73         CntmpRk1         4 / 4         4         126         Pick Bass           Bass         75         StndRck1         4 / 4         4         126         Pick Bass           Bass         76         StndRck2         4 / 4         4         120         <                                                                                              | DrPc     | 62          | Samba        | 4/4               | 4      | 120               | :          |
| DrPc         65         BossaPc         4 / 4         4         124         :           DrPc         66         Spanish         4 / 4         2         120         :           CPrc         67         R&B Dsc         4 / 4         2         110         Vibes           CPrc         67         R&B Dsc         4 / 4         2         110         Vibes           CPrc         68         Trance         4 / 4         4         140         Marimba           CPrc         69         Ethnic2         7 / 4         3         120         Music Box           CPrc         70         Ethnic2         7 / 4         3         120         Music Box           CPrc         71         MOD         4 / 4         2         120         Glocken           CPrc         72         Trill         4 / 4         4         126         ;           Bass         73         CntmpRk1         4 / 4         4         126         ;           Bass         75         StndRck1         4 / 4         4         131         ;           Bass         76         StndRck2         4 / 4         4         120         ; </td <td>DrPc</td> <td>63</td> <td>SambaPc</td> <td>4/4</td> <td>4</td> <td>120</td> <td>:</td>              | DrPc     | 63          | SambaPc      | 4/4               | 4      | 120               | :          |
| DrPc         66         Spanish         4 / 4         2         120         :           CPrc         67         R&B Dsc         4 / 4         2         110         Vibes           CPrc         67         R&B Dsc         4 / 4         2         110         Vibes           CPrc         68         Trance         4 / 4         4         140         Marimba           CPrc         70         Ethnic2         7 / 4         3         120         Music Box           CPrc         71         MOD         4 / 4         2         120         Glocken           CPrc         71         MOD         4 / 4         1         120         Marimba           Bass         73         CntmpRk1         4 / 4         4         126         Pick Bass           Bass         74         CntmpRk2         4 / 4         4         126         :           Bass         75         StndRck1         4 / 4         4         131         ;           Bass         76         StndRck2         4 / 4         4         120         ;           Bass         78         PowerRk2         4 / 4         4         120         ;                                                                                                    | DrPc     | 64          | Bossa        | 4/4               | 4      | 124               | :          |
| CPrc         67         R&B Dsc         4 / 4         2         110         Vibes           CPrc         68         Trance         4 / 4         4         140         Marimba           CPrc         69         Ethnic1         6 / 4         5         118         Celeste           CPrc         70         Ethnic2         7 / 4         3         120         Music Box           CPrc         71         MOD         4 / 4         2         120         Glocken           CPrc         72         Trill         4 / 4         1         120         Marimba           Bass         73         CntmpRk1         4 / 4         4         126         Pick Bass           Bass         74         CntmpRk2         4 / 4         4         126         :           Bass         75         StndRck1         4 / 4         4         131         FingerBass           Bass         76         StndRck2         4 / 4         4         120         pick Bass           Bass         78         PowerRk2         4 / 4         4         120         ;           Bass         80         XoverRk         4 / 4         4         172 <td>DrPc</td> <td>65</td> <td>BossaPc</td> <td>4/4</td> <td>4</td> <td>124</td> <td>:</td>  | DrPc     | 65          | BossaPc      | 4/4               | 4      | 124               | :          |
| CPrc         68         Trance         4 / 4         4         140         Marimba           CPrc         69         Ethnic1         6 / 4         5         118         Celeste           CPrc         70         Ethnic2         7 / 4         3         120         Music Box           CPrc         71         MOD         4 / 4         2         120         Glocken           CPrc         72         Trill         4 / 4         1         120         Marimba           Bass         73         CntmpRk1         4 / 4         4         126         Pick Bass           Bass         74         CntmpRk2         4 / 4         4         126         :           Bass         75         StndRck1         4 / 4         4         131         FingerBass           Bass         76         StndRck2         4 / 4         4         120         :           Bass         77         PowerRk2         4 / 4         4         120         :           Bass         79         AlternRk         4 / 4         4         100         FingerBass           Bass         81         Rck&Roll         4 / 4         4         172                                                                                              | DrPc     | 66          | Spanish      | 4/4               | 2      | 120               | :          |
| CPrc         69         Ethnic1         6 / 4         5         118         Celeste           CPrc         70         Ethnic2         7 / 4         3         120         Music Box           CPrc         71         MOD         4 / 4         2         120         Glocken           CPrc         72         Trill         4 / 4         1         120         Marimba           Bass         73         CntmpRk1         4 / 4         4         126         Pick Bass           Bass         74         CntmpRk2         4 / 4         4         126         :           Bass         75         StndRck1         4 / 4         4         131         FingerBass           Bass         76         StndRck2         4 / 4         4         131         :           Bass         78         PowerRk2         4 / 4         4         120         :           Bass         79         AlternRk         4 / 4         4         100         FingerBass           Bass         81         Rck&Roll         4 / 4         4         172         Pick Bass           Bass         82         GuitrPp1         4 / 4         4         100<                                                                                         | CPrc     | 67          | R&B Dsc      | 4/4               | 2      | 110               | Vibes      |
| CPrc         70         Ethnic2         7/4         3         120         Music Box           CPrc         71         MOD         4/4         2         120         Glocken           CPrc         72         Trill         4/4         1         120         Marimba           Bass         73         CntmpRk1         4/4         4         126         Pick Bass           Bass         74         CntmpRk2         4/4         4         126         :           Bass         75         StndRck1         4/4         4         131         FingerBass           Bass         76         StndRck2         4/4         4         131         :           Bass         78         PowerRk2         4/4         4         120         :           Bass         79         AlternRk         4/4         4         100         FingerBass           Bass         80         XoverRk         4/4         4         172         Pick Bass           Bass         81         Rck&Roll         4/4         4         172         Pick Bass           Bass         82         GuitrPp1         4/4         4         100         Pick                                                                                                   | CPrc     | 68          | Trance       | 4/4               | 4      | 140               | Marimba    |
| CPrc         71         MOD         4/4         2         120         Glocken           CPrc         72         Trill         4/4         1         120         Marimba           Bass         73         CntmpRk1         4/4         4         126         Pick Bass           Bass         74         CntmpRk2         4/4         4         126         :           Bass         75         StndRck1         4/4         4         131         FingerBass           Bass         76         StndRck2         4/4         4         131         :           Bass         77         PowerRk2         4/4         4         120         Pick Bass           Bass         78         PowerRk2         4/4         4         120         :           Bass         79         AlternRk         4/4         4         100         FingerBass           Bass         80         XoverRk         4/4         1         100         :           Bass         81         Rck&Roll         4/4         4         172         Pick Bass           Bass         82         GuitrPp1         4/4         4         100         Pick Bass <td>CPrc</td> <td>69</td> <td>Ethnic1</td> <td>6/4</td> <td>5</td> <td>118</td> <td>Celeste</td>    | CPrc     | 69          | Ethnic1      | 6/4               | 5      | 118               | Celeste    |
| CPrc         72         Trill         4/4         1         120         Marimba           Bass         73         CntmpRk1         4/4         4         126         Pick Bass           Bass         74         CntmpRk2         4/4         4         126         Pick Bass           Bass         75         StndRck1         4/4         4         131         FingerBass           Bass         76         StndRck2         4/4         4         131         :           Bass         77         PowerRk1         4/4         4         120         Pick Bass           Bass         78         PowerRk2         4/4         4         120         :           Bass         79         AlternRk         4/4         4         100         FingerBass           Bass         80         XoverRk         4/4         1         100         :           Bass         81         Rck&Roll         4/4         4         172         Pick Bass           Bass         82         GuitrPp1         4/4         4         100         Pick Bass           Bass         84         Unpluggd         4/4         4         100         <                                                                                              | CPrc     | 70          | Ethnic2      | 7/4               | 3      | 120               | Music Box  |
| Bass         73         CntmpRk1         4 / 4         4         126         Pick Bass           Bass         74         CntmpRk2         4 / 4         4         126         :           Bass         75         StndRck1         4 / 4         4         131         FingerBass           Bass         76         StndRck2         4 / 4         4         131         :           Bass         77         PowerRk1         4 / 4         4         120         Pick Bass           Bass         78         PowerRk2         4 / 4         4         120         :           Bass         79         AlternRk         4 / 4         4         100         FingerBass           Bass         80         XoverRk         4 / 4         1         100         :           Bass         81         Rck&Roll         4 / 4         4         172         Pick Bass           Bass         82         GuitrPp1         4 / 4         2         90         FingerBass           Bass         83         GuitrPp2         4 / 4         4         100         Pick Bass           Bass         84         Unpluggd         4 / 4         4         <                                                                                     | CPrc     | 71          | MOD          | 4/4               | 2      | 120               | Glocken    |
| Bass         74         CntmpRk2         4 / 4         4         126         :           Bass         75         StndRck1         4 / 4         4         131         FingerBass           Bass         76         StndRck2         4 / 4         4         131         :           Bass         77         PowerRk1         4 / 4         4         120         Pick Bass           Bass         78         PowerRk2         4 / 4         4         120         :           Bass         79         AlternRk         4 / 4         4         100         FingerBass           Bass         80         XoverRk         4 / 4         1         100         :           Bass         81         Rck&Roll         4 / 4         4         172         Pick Bass           Bass         82         GuitrPp1         4 / 4         2         90         FingerBass           Bass         83         GuitrPp2         4 / 4         4         100         Pick Bass           Bass         84         Unpluggd         4 / 4         4         112         FingerBass           Bass         85         FingrPck         4 / 4         1                                                                                              | CPrc     | 72          | Trill        | 4/4               | 1      | 120               | Marimba    |
| Bass         75         StndRck1         4/4         4         131         FingerBass           Bass         76         StndRck2         4/4         4         131         :           Bass         77         PowerRk1         4/4         4         120         Pick Bass           Bass         78         PowerRk2         4/4         4         120         :           Bass         79         AlternRk         4/4         4         100         FingerBass           Bass         80         XoverRk         4/4         1         100         :           Bass         81         Rck&Roll         4/4         4         172         Pick Bass           Bass         82         GuitrPp1         4/4         2         90         FingerBass           Bass         83         GuitrPp2         4/4         4         100         Pick Bass           Bass         84         Unpluggd         4/4         4         112         FingerBass           Bass         85         FingrPck         4/4         1         120         FingerBass           Bass         86         Brit Pop         4/4         2         60                                                                                                  | Bass     | 73          | CntmpRk1     | 4/4               | 4      | 126               | Pick Bass  |
| Bass         76         StndRck2         4/4         4         131         :           Bass         77         PowerRk1         4/4         4         120         Pick Bass           Bass         78         PowerRk2         4/4         4         120         :           Bass         79         AlternRk         4/4         4         100         FingerBass           Bass         80         XoverRk         4/4         1         100         :           Bass         81         Rck&Roll         4/4         4         172         Pick Bass           Bass         82         GuitrPp1         4/4         2         90         FingerBass           Bass         83         GuitrPp2         4/4         4         100         Pick Bass           Bass         84         Unpluggd         4/4         4         113         Acoustic           Bass         85         FingrPck         4/4         1         120         FingerBass           Bass         86         Brit Pop         4/4         2         86         :           Bass         87         EP Balld         4/4         4         120         :<                                                                                                  | Bass     | 74          | CntmpRk2     | 4/4               | 4      | 126               | :          |
| Bass         77         PowerRk1         4 / 4         4         120         Pick Bass           Bass         78         PowerRk2         4 / 4         4         120         :           Bass         79         AlternRk         4 / 4         4         100         FingerBass           Bass         80         XoverRk         4 / 4         1         100         :           Bass         81         Rck&Roll         4 / 4         4         172         Pick Bass           Bass         82         GuitrPp1         4 / 4         2         90         FingerBass           Bass         83         GuitrPp2         4 / 4         4         100         Pick Bass           Bass         84         Unpluggd         4 / 4         4         113         Acoustic           Bass         85         FingrPck         4 / 4         1         120         FingerBass           Bass         86         Brit Pop         4 / 4         2         86         :           Bass         87         EP Balld         4 / 4         2         60         :           Bass         89         8BtSoft         4 / 4         4         1                                                                                         | Bass     | 75          | · ·          |                   | 4      | 131               | FingerBass |
| Bass         78         PowerRk2         4 / 4         4         120         :           Bass         79         AlternRk         4 / 4         4         100         FingerBass           Bass         80         XoverRk         4 / 4         1         100         :           Bass         81         Rck&Roll         4 / 4         4         172         Pick Bass           Bass         82         GuitrPp1         4 / 4         2         90         FingerBass           Bass         83         GuitrPp2         4 / 4         4         100         Pick Bass           Bass         84         Unpluggd         4 / 4         4         113         Acoustic           Bass         85         FingrPck         4 / 4         1         120         FingerBass           Bass         86         Brit Pop         4 / 4         2         86         :           Bass         87         EP Balld         4 / 4         2         60         :           Bass         88         BBtBasic         4 / 4         4         120         :           Bass         90         16BtBlld         4 / 4         4         100                                                                                              | Bass     | 76          | StndRck2     | 4/4               | 4      | 131               | :          |
| Bass         78         PowerRk2         4 / 4         4         120         :           Bass         79         AlternRk         4 / 4         4         100         FingerBass           Bass         80         XoverRk         4 / 4         1         100         :           Bass         81         Rck&Roll         4 / 4         4         172         Pick Bass           Bass         82         GuitrPp1         4 / 4         2         90         FingerBass           Bass         83         GuitrPp2         4 / 4         4         100         Pick Bass           Bass         84         Unpluggd         4 / 4         4         113         Acoustic           Bass         85         FingrPck         4 / 4         1         120         FingerBass           Bass         86         Brit Pop         4 / 4         2         86         :           Bass         87         EP Balld         4 / 4         2         60         :           Bass         88         BBtBasic         4 / 4         4         120         :           Bass         90         16BtBlld         4 / 4         4         100                                                                                              | Bass     | 77          | PowerRk1     | 4/4               | 4      | 120               | Pick Bass  |
| Bass         79         AlternRk         4 / 4         4         100         FingerBass           Bass         80         XoverRk         4 / 4         1         100         :           Bass         81         Rck&Roll         4 / 4         4         172         Pick Bass           Bass         82         GuitrPp1         4 / 4         2         90         FingerBass           Bass         83         GuitrPp2         4 / 4         4         100         Pick Bass           Bass         84         Unpluggd         4 / 4         4         113         Acoustic           Bass         85         FingrPck         4 / 4         1         120         FingerBass           Bass         86         Brit Pop         4 / 4         2         60         :           Bass         87         EP Balld         4 / 4         2         60         :           Bass         88         BBtBasic         4 / 4         4         120         :           Bass         89         BtStSoft         4 / 4         4         100         :           Bass         90         16BtBlld         4 / 4         4         103                                                                                              | Bass     | 78          | PowerRk2     |                   | 4      |                   | :          |
| Bass         81         Rck&Roll         4 / 4         4         172         Pick Bass           Bass         82         GuitrPp1         4 / 4         2         90         FingerBass           Bass         83         GuitrPp2         4 / 4         4         100         Pick Bass           Bass         84         Unpluggd         4 / 4         4         113         Acoustic           Bass         85         FingrPck         4 / 4         1         120         FingerBass           Bass         86         Brit Pop         4 / 4         2         86         :           Bass         87         EP Balld         4 / 4         2         60         :           Bass         88         8BtBasic         4 / 4         4         120         :           Bass         89         8BtSoft         4 / 4         4         100         :           Bass         90         16BtBlld         4 / 4         4         75         :           Bass         91         16Bt Pop         4 / 4         4         100         FingerBass           Bass         92         6/8 Pop         4 / 4         4         100                                                                                                | Bass     | 79          | AlternRk     |                   | 4      | 100               | FingerBass |
| Bass         81         Rck&Roll         4 / 4         4         172         Pick Bass           Bass         82         GuitrPp1         4 / 4         2         90         FingerBass           Bass         83         GuitrPp2         4 / 4         4         100         Pick Bass           Bass         84         Unpluggd         4 / 4         4         113         Acoustic           Bass         85         FingrPck         4 / 4         1         120         FingerBass           Bass         86         Brit Pop         4 / 4         2         86         :           Bass         87         EP Balld         4 / 4         2         60         :           Bass         88         8BtBasic         4 / 4         4         120         :           Bass         89         8BtSoft         4 / 4         4         100         :           Bass         90         16BtBlld         4 / 4         4         75         :           Bass         91         16Bt Pop         4 / 4         4         100         FingreBass           Bass         92         6/8 Pop         4 / 4         4         100                                                                                                | Bass     | 80          | XoverRk      | 4/4               | 1      | 100               | :          |
| Bass         82         GuitrPp1         4 / 4         2         90         FingerBass           Bass         83         GuitrPp2         4 / 4         4         100         Pick Bass           Bass         84         Unpluggd         4 / 4         4         113         Acoustic           Bass         85         FingrPck         4 / 4         1         120         FingerBass           Bass         86         Brit Pop         4 / 4         2         86         :           Bass         87         EP Balld         4 / 4         2         60         :           Bass         88         8BtBasic         4 / 4         4         120         :           Bass         89         8BtSoft         4 / 4         4         100         :           Bass         90         16BtBlld         4 / 4         4         75         :           Bass         91         16Bt Pop         4 / 4         4         100         FingreBass           Bass         92         6/8 Pop         4 / 4         4         100         FingreBass           Bass         93         6/8Balld         4 / 4         2         58                                                                                                | Bass     | 81          | Rck&Roll     |                   | 4      | 172               | Pick Bass  |
| Bass         84         Unpluggd         4 / 4         4         113         Acoustic           Bass         85         FingrPck         4 / 4         1         120         FingerBass           Bass         86         Brit Pop         4 / 4         2         86         :           Bass         87         EP Balld         4 / 4         2         60         :           Bass         88         8BtBasic         4 / 4         4         120         :           Bass         89         8BtSoft         4 / 4         4         100         :           Bass         90         16BtBlld         4 / 4         4         75         :           Bass         91         16Bt Pop         4 / 4         4         100         FingrelSas           Bass         92         6/8 Pop         4 / 4         4         100         Fingrelsass           Bass         93         6/8Balld         4 / 4         2         58         :           Bass         94         FingrBs1         4 / 4         1         115         :           Bass         95         FingrBs2         4 / 4         2         150         : <td>Bass</td> <td>82</td> <td>GuitrPp1</td> <td>4/4</td> <td>2</td> <td>90</td> <td>FingerBass</td> | Bass     | 82          | GuitrPp1     | 4/4               | 2      | 90                | FingerBass |
| Bass         84         Unpluggd         4 / 4         4         113         Acoustic           Bass         85         FingrPck         4 / 4         1         120         FingerBass           Bass         86         Brit Pop         4 / 4         2         86         :           Bass         87         EP Balld         4 / 4         2         60         :           Bass         88         8BtBasic         4 / 4         4         120         :           Bass         89         8BtSoft         4 / 4         4         100         :           Bass         90         16BtBlld         4 / 4         4         75         :           Bass         91         16Bt Pop         4 / 4         4         100         FingrelSas           Bass         92         6/8 Pop         4 / 4         4         100         Fingrelsass           Bass         93         6/8Balld         4 / 4         2         58         :           Bass         94         FingrBs1         4 / 4         1         115         :           Bass         95         FingrBs2         4 / 4         2         150         : <td>Bass</td> <td>83</td> <td>GuitrPp2</td> <td>4/4</td> <td>4</td> <td>100</td> <td>Pick Bass</td> | Bass     | 83          | GuitrPp2     | 4/4               | 4      | 100               | Pick Bass  |
| Bass         85         FingrPck         4 / 4         1         120         FingerBass           Bass         86         Brit Pop         4 / 4         2         86         :           Bass         87         EP Balld         4 / 4         2         60         :           Bass         88         8BtBasic         4 / 4         4         120         :           Bass         89         8BtSoft         4 / 4         4         100         :           Bass         90         16BtBlld         4 / 4         4         75         :           Bass         91         16Bt Pop         4 / 4         4         100         FingreBass           Bass         92         6/8 Pop         4 / 4         4         100         FingreBass           Bass         93         6/8Balld         4 / 4         2         58         :           Bass         94         FingrBs1         4 / 4         1         115         :           Bass         95         FingrBs2         4 / 4         3         115         :           Bass         96         FingrBs3         4 / 4         2         89         : </td <td>Bass</td> <td>84</td> <td></td> <td></td> <td>4</td> <td></td> <td>Acoustic</td>                    | Bass     | 84          |              |                   | 4      |                   | Acoustic   |
| Bass         86         Brit Pop         4 / 4         2         86         :           Bass         87         EP Balld         4 / 4         2         60         :           Bass         88         8BtBasic         4 / 4         4         120         :           Bass         89         8BtSoft         4 / 4         4         100         :           Bass         90         16BtBlld         4 / 4         4         75         :           Bass         91         16Bt Pop         4 / 4         4         103         SimpleSlap           Bass         92         6/8 Pop         4 / 4         4         100         FingerBass           Bass         93         6/8Balld         4 / 4         2         58         :           Bass         94         FingrBs1         4 / 4         1         115         :           Bass         95         FingrBs2         4 / 4         3         115         :           Bass         96         FingrBs3         4 / 4         2         89         :           Bass         98         FingrBs5         4 / 4         1         115         :      <                                                                                                    | Bass     | 85          |              |                   | 1      | 120               | FingerBass |
| Bass         87         EP Balld         4 / 4         2         60         :           Bass         88         88tBasic         4 / 4         4         120         :           Bass         89         8BtSoft         4 / 4         4         100         :           Bass         90         16BtBlld         4 / 4         4         75         :           Bass         91         16Bt Pop         4 / 4         4         103         SimpleSlap           Bass         92         6/8 Pop         4 / 4         4         100         FingerBass           Bass         93         6/8Balld         4 / 4         2         58         :           Bass         94         FingrBs1         4 / 4         1         115         :           Bass         95         FingrBs2         4 / 4         3         115         :           Bass         96         FingrBs3         4 / 4         2         89         :           Bass         97         FingrBs4         4 / 4         2         89         :           Bass         98         FingrBs5         4 / 4         3         120         SimpleSlap </td <td></td> <td></td> <td>-</td> <td></td> <td>2</td> <td>86</td> <td>:</td>                              |          |             | -            |                   | 2      | 86                | :          |
| Bass         88         8BtBasic         4 / 4         4         120         :           Bass         89         8BtSoft         4 / 4         4         100         :           Bass         90         16BtBlld         4 / 4         4         75         :           Bass         91         16Bt Pop         4 / 4         4         103         SimpleSlap           Bass         92         6/8 Pop         4 / 4         4         100         FingeBass           Bass         93         6/8Balld         4 / 4         2         58         :           Bass         94         FingrBs1         4 / 4         1         115         :           Bass         95         FingrBs2         4 / 4         3         115         :           Bass         96         FingrBs3         4 / 4         2         89         :           Bass         97         FingrBs4         4 / 4         2         89         :           Bass         98         FingrBs5         4 / 4         1         115         :           Bass         99         SlapBass         4 / 4         3         120         SimpleSlap </td <td></td> <td></td> <td></td> <td></td> <td></td> <td></td> <td>:</td>                                  |          |             |              |                   |        |                   | :          |
| Bass         89         8BtSoft         4/4         4         100         :           Bass         90         16BtBlld         4/4         4         75         :           Bass         91         16Bt Pop         4/4         4         103         SimpleSlap           Bass         92         6/8 Pop         4/4         4         100         FingeBass           Bass         93         6/8Balld         4/4         2         58         :           Bass         94         FingrBs1         4/4         1         115         :           Bass         95         FingrBs2         4/4         3         115         :           Bass         96         FingrBs3         4/4         2         150         :           Bass         97         FingrBs4         4/4         2         89         :           Bass         98         FingrBs5         4/4         1         115         :           Bass         99         SlapBass         4/4         3         120         SimpleSlap                                                                                                    |          |             | 8BtBasic     |                   |        |                   | :          |
| Bass         90         16BtBIld         4 / 4         4         75         :           Bass         91         16Bt Pop         4 / 4         4         103         SimpleSlap           Bass         92         6/8 Pop         4 / 4         4         100         FingerBass           Bass         93         6/8Balld         4 / 4         2         58         :           Bass         94         FingrBs1         4 / 4         1         115         :           Bass         95         FingrBs2         4 / 4         3         115         :           Bass         96         FingrBs3         4 / 4         2         150         :           Bass         97         FingrBs4         4 / 4         2         89         :           Bass         98         FingrBs5         4 / 4         1         115         :           Bass         99         SlapBass         4 / 4         3         120         SimpleSlap                                                                                                    |          |             |              |                   |        |                   | :          |
| Bass         91         16Bt Pop         4 / 4         4         103         SimpleSlap           Bass         92         6/8 Pop         4 / 4         4         100         FingerBass           Bass         93         6/8Balld         4 / 4         2         58         :           Bass         94         FingrBs1         4 / 4         1         115         :           Bass         95         FingrBs2         4 / 4         3         115         :           Bass         96         FingrBs3         4 / 4         2         150         :           Bass         97         FingrBs4         4 / 4         2         89         :           Bass         98         FingrBs5         4 / 4         1         115         :           Bass         99         SlapBass         4 / 4         3         120         SimpleSlap                                                                                                    |          |             |              |                   | 4      |                   | :          |
| Bass         92         6/8 Pop         4 / 4         4         100         FingerBass           Bass         93         6/8Balld         4 / 4         2         58         :           Bass         94         FingrBs1         4 / 4         1         115         :           Bass         95         FingrBs2         4 / 4         3         115         :           Bass         96         FingrBs3         4 / 4         2         150         :           Bass         97         FingrBs4         4 / 4         2         89         :           Bass         98         FingrBs5         4 / 4         1         115         :           Bass         99         SlapBass         4 / 4         3         120         SimpleSlap                                                                                                    |          |             |              |                   |        |                   |            |
| Bass         93         6/8Balld         4 / 4         2         58         :           Bass         94         FingrBs1         4 / 4         1         115         :           Bass         95         FingrBs2         4 / 4         3         115         :           Bass         96         FingrBs3         4 / 4         2         150         :           Bass         97         FingrBs4         4 / 4         2         89         :           Bass         98         FingrBs5         4 / 4         1         115         :           Bass         99         SlapBass         4 / 4         3         120         SimpleSlap                                                                                                    |          |             |              |                   |        |                   |            |
| Bass         94         FingrBs1         4 / 4         1         115         :           Bass         95         FingrBs2         4 / 4         3         115         :           Bass         96         FingrBs3         4 / 4         2         150         :           Bass         97         FingrBs4         4 / 4         2         89         :           Bass         98         FingrBs5         4 / 4         1         115         :           Bass         99         SlapBass         4 / 4         3         120         SimpleSlap                                                                                                    |          |             |              |                   |        |                   | _ ·        |
| Bass         95         FingrBs2         4 / 4         3         115         :           Bass         96         FingrBs3         4 / 4         2         150         :           Bass         97         FingrBs4         4 / 4         2         89         :           Bass         98         FingrBs5         4 / 4         1         115         :           Bass         99         SlapBass         4 / 4         3         120         SimpleSlap                                                                                                    |          |             |              |                   |        |                   |            |
| Bass         96         FingrBs3         4 / 4         2         150         :           Bass         97         FingrBs4         4 / 4         2         89         :           Bass         98         FingrBs5         4 / 4         1         115         :           Bass         99         SlapBass         4 / 4         3         120         SimpleSlap                                                                                                    |          |             | Ŭ            |                   |        |                   |            |
| Bass         97         FingrBs4         4 / 4         2         89         :           Bass         98         FingrBs5         4 / 4         1         115         :           Bass         99         SlapBass         4 / 4         3         120         SimpleSlap                                                                                                    |          |             |              |                   |        |                   |            |
| Bass         98         FingrBs5         4/4         1         115         :           Bass         99         SlapBass         4/4         3         120         SimpleSlap                                                                                                    |          |             | _            |                   |        |                   |            |
| Bass 99 SlapBass 4/4 3 120 SimpleSlap                                                                                                    |          |             | _            |                   |        |                   |            |
|                                                                                                    |          |             |              |                   |        |                   |            |
| C DOSS I TOU I FOUNDOUGN I 4/4 I 4 I 95 I FINNDIRGE                                                                                                    | Bass     | 100         | FunkRock     | 4/4               | 4      | 95                | FingerBass |

| Category | Arp.<br>No. | Arp.<br>Name | Time<br>Signature | Length | Original<br>Tempo | Voice Type             |
|----------|-------------|--------------|-------------------|--------|-------------------|------------------------|
| Bass     | 101         | JazFunk1     | 4/4               | 2      | 120               | :                      |
| Bass     | 102         | JazFunk2     | 4/4               | 4      | 120               | :                      |
| Bass     | 103         | SlowEasy     | 4/4               | 4      | 72                | :                      |
| Bass     | 104         | ClubJazz     | 4/4               | 4      | 125               | :                      |
| Bass     | 105         | PopShuff     | 4/4               | 4      | 94                | Velo Slap              |
| Bass     | 106         | GosplFnk     | 4/4               | 4      | 106               | FingerBass             |
| Bass     | 107         | StdDisco     | 4/4               | 1      | 120               | :                      |
| Bass     | 108         | PhilyDsc     | 4/4               | 2      | 100               | :                      |
| Bass     | 109         | ChartPop     | 4/4               | 4      | 92                | SynthBass2             |
| Bass     | 110         | NewR&B1      | 4/4               | 1      | 97                | :                      |
| Bass     | 111         | NewR&B2      | 4/4               | 1      | 97                | :                      |
| Bass     | 112         | Smooth       | 4/4               | 2      | 64                | :                      |
| Bass     | 113         | HipHop1      | 4/4               | 2      | 105               | :                      |
| Bass     | 114         | HipHop2      | 4/4               | 2      | 94                | :                      |
| Bass     | 115         | HipHop3      | 4/4               | 2      | 94                | :                      |
| Bass     | 116         | HipHop4      | 4/4               | 2      | 94                |                        |
| Bass     | 117         | Hip Rock     | 4/4               | 4      | 132               | FingerBass             |
| Bass     | 118         | Regeton      | 4/4               | 4      | 98                | SynthBass <sup>2</sup> |
| Bass     | 119         | GruvBass     | 4/4               | 2      | 120               | SynthBass2             |
| Bass     | 120         | SoulBeat     | 4/4               | 4      | 124               | FingerBass             |
| Bass     | 121         | SoulShuf     |                   | 4      | 98                | i iliyetibasa          |
|          | 122         | ChillOut     | 4/4               | 2      | 79                |                        |
| Bass     |             |              | 4/4               | 4      |                   | 1                      |
| Bass     | 123         | Big Beat     | 4/4               |        | 115               | C                      |
| Bass     | 124         | Breakbt1     | 4/4               | 4      | 115               | SynthBass <sup>2</sup> |
| Bass     | 125         | Breakbt2     | 4/4               | 4      | 88                | SynthBass2             |
| Bass     | 126         | DrumnBas     | 4/4               | 4      | 170               | :                      |
| Bass     | 127         | Techno       | 4/4               | 8      | 135               | :                      |
| Bass     | 128         | Trance       | 4/4               | 4      | 140               | :                      |
| Bass     | 129         | Tek Bass     | 4/4               | 1      | 138               | :                      |
| Bass     | 130         | DreamDnc     | 4/4               | 2      | 136               | :                      |
| Bass     | 131         | Ibiza        | 4/4               | 2      | 135               | :                      |
| Bass     | 132         | DiscoHus     | 4/4               | 4      | 126               | :                      |
| Bass     | 133         | ClubHus1     | 4/4               | 1      | 128               | :                      |
| Bass     | 134         | ClubHus2     | 4/4               | 1      | 128               | :                      |
| Bass     | 135         | Garage       | 4 / 4             | 2      | 127               | :                      |
| Bass     | 136         | HouseBas     | 4/4               | 4      | 120               | :                      |
| Bass     | 137         | AcidBass     | 4/4               | 1      | 120               | :                      |
| Bass     | 138         | AcoJazz1     | 4/4               | 4      | 204               | Acoustic               |
| Bass     | 139         | AcoJazz2     | 4/4               | 4      | 204               | :                      |
| Bass     | 140         | ModrnJz1     | 4/4               | 16     | 218               | :                      |
| Bass     | 141         | ModrnJz2     | 4/4               | 16     | 218               | :                      |
| Bass     | 142         | ShfBlues     | 4/4               | 4      | 115               | Pick Bass              |
| Bass     | 143         | SlwBlues     | 4/4               | 2      | 49                | FingerBass             |
| Bass     | 144         | PnBoogie     | 4/4               | 8      | 160               | Acoustic               |
| Bass     | 145         | Reggae       | 4/4               | 4      | 102               | FingerBass             |
| Bass     | 146         | ReggeShf     | 4/4               | 4      | 90                | :                      |
| Bass     | 147         | Salsa        | 4/4               | 4      | 123               | Acoustic               |
| Bass     | 148         | Montuno      | 4/4               | 4      | 100               | FingerBass             |
| Bass     | 149         | Samba        | 4/4               | 2      | 120               | · mgorbasc             |
| Bass     | 150         | Bossa        | 4/4               | 4      | 124               | :                      |
|          |             |              |                   |        |                   |                        |
| Bass     | 151         | LatinHus     | 4/4               | 4      | 138               | :                      |
| Bass     | 152         | Spanish      | 4/4               | 1      | 120               | :                      |
| Seq      | 153         | Classic      | 4/4               | 1      | 120               | Saw Ld                 |
| Seq      | 154         | Oct Seq      | 4/4               | 1      | 130               | Bass&Ld                |
| Seq      | 155         | RandmSeq     | 4/4               | 1      | 90                | Sci-Fi                 |

| Category   | Arp.<br>No. | Arp.<br>Name       | Time<br>Signature | Length | Original<br>Tempo | Voice Type           |
|------------|-------------|--------------------|-------------------|--------|-------------------|----------------------|
| Seq        | 156         | Vel Gruv           | 4/4               | 1      | 134               | Saw Ld               |
| Seq        | 157         | X-Sweep            | 4/4               | 1      | 140               | :                    |
| Seq        | 158         | Simple1            | 4/4               | 1      | 130               | Chiff Ld             |
| Seq        | 159         | Simple2            | 4/4               | 1      | 130               | :                    |
| Seq        | 160         | Simple3            | 4/4               | 1      | 130               | :                    |
| Seq        | 161         | Basic              | 4/4               | 1      | 130               | Brightness           |
| Seq        | 162         | FifthSQ1           | 4/4               | 1      | 130               | 5th Ld               |
| Seq        | 163         | FifthSQ2           | 4/4               | 1      | 130               | :                    |
| Seq        | 164         | MuteLine           | 4/4               | 1      | 134               | Saw Ld               |
| Seq        | 165         | Chodal             | 4/4               | 2      | 150               | :                    |
| Seq        | 166         | AlternRk           | 4/4               | 4      | 100               | Charan Ld            |
| Seq        | 167         | Trance1            | 4/4               | 4      | 115               | Chiff Ld             |
| Seq        | 168         | Trance2            | 4/4               | 1      | 140               | Poly Synth           |
| Seq        | 169         | Trance3            | 4/4               | 4      | 140               | :                    |
| Seq        | 170         | Trance4            | 4/4               | 1      | 140               | Square Ld            |
| Seq        | 171         | Trance5            | 4/4               | 1      | 140               | :                    |
| Seq        | 172         | Trance6            | 4/4               | 4      | 140               | Bass&Ld              |
| Seq        | 173         | Trance7            | 4/4               | 1      | 140               | Poly Synth           |
| Seq        | 174         | Trance8            | 4/4               | 1      | 130               | :                    |
| Seq        | 175         | Trance9            | 4/4               | 2      | 145               | :                    |
| Seq        | 176         | Trance10           | 4/4               | 2      | 145               | :                    |
| Seq        | 177         | DreamDnc           | 4/4               | 1      | 136               | Square Ld            |
| Seq        | 178         | lbiza1             | 4/4               | 2      | 135               | Charan Ld            |
| Seq        | 179         | lbiza2             | 4/4               | 2      | 135               | Square Ld            |
| Seq        | 180         | Tekno              | 4/4               | 2      | 120               | Saw Ld               |
| Seq        | 181         | SynArp1            | 4/4               | 1      | 130               |                      |
| Seq        | 182         | SynArp2            | 4/4               | 1      | 130               |                      |
| Seq        | 183         | SynArp3            | 4/4               | 1      | 130               |                      |
| Seq        | 184         | SynArp4            | 4/4               | 1      | 90                |                      |
| Seq        | 185         | SynArp5            | 4/4               | 1      | 138               |                      |
| Seq        | 186         | Melody1            | 4/4               | 1      | 70                | Brightness           |
| Seq        | 187         | Melody2            | 4/4               | 1      | 70                | . Drighthoos         |
| Seq        | 188         | Electro1           | 4/4               | 1      | 130               | Saw Ld               |
| Seq        | 189         | Electro2           | 4/4               | 1      | 130               | Jaw Lu               |
| Seq        | 190         | Electro3           | 4/4               | 1      | 130               |                      |
| Seq        | 191         | Electro4           | 4/4               | 1      | 130               |                      |
| Seq        | 192         | Electro5           | 4/4               | 1      | 130               |                      |
| Seq        | 193         | Electro6           | 4/4               | 1      | 130               |                      |
| Seq        | 194         | CompuBas           | 4/4               | 1      | 130               | Bass&Ld              |
|            | 195         | Poly Arp           | 4/4               | 1      | 120               | Saw Ld               |
| Seq<br>Seq | 196         | Tek Echo           | 4/4               | 2      | 120               | Jaw Lu               |
|            | 197         |                    |                   | 2      |                   | :                    |
| Seq        |             | SuperArp           | 4/4               |        | 120               |                      |
| Seq<br>Seq | 198         | AcidLine           | 4/4               | 1      | 120               | :                    |
|            | 199         | Doves              | 4/4               |        | 150               | :                    |
| Seq        | 200         | PulsLine           | 4/4               | 2      | 120               | Poly Cunth           |
| Seq        | 201         | SyncpEco<br>Waggle | 4/4               | 2      | 120               | Poly Synth           |
| Seq        |             |                    | 4/4               |        | 140               | Saw Ld<br>Poly Synth |
| ChSq       | 203         | SynChrd1           | 4/4               | 1      | 130               |                      |
| ChSq       |             | SynChrd2           | 4/4               | 1      | 90                | Bass&Ld              |
| ChSq       | 205         | BasChrd1           | 4/4               | 2      | 130               | :                    |
| ChSq       | 206         | BasChrd2           | 4/4               | 1      | 130               | Dalu Court           |
| ChSq       | 207         | ChillChd           | 4/4               | 1      | 90                | Poly Synth           |
| ChSq       | 208         | TrancRtm           | 4/4               | 4      | 140               |                      |
| ChSq       | 209         | Ibiza              | 4/4               | 2      | 135               | Bass&Ld              |
| ChSq       | 210         | Garage             | 4/4               | 2      | 127               | :                    |

| Category | Arp. | Arp.<br>Name | Time<br>Signature | Length | Original<br>Tempo | Voice Type     |
|----------|------|--------------|-------------------|--------|-------------------|----------------|
| ChSq     | 211  | Syncopat     | 4/4               | 2      | 120               | Saw Ld         |
| HySq     | 212  | Hybrid1      | 4/4               | 1      | 130               | :              |
| HySq     | 213  | Hybrid2      | 4/4               | 1      | 95                | :              |
| HySq     | 214  | Hybrid3      | 4/4               | 1      | 130               |                |
| HySq     | 215  | Hybrid4      | 4/4               | 1      | 130               | Bass&Ld        |
| HySq     | 216  | Hybrid5      | 4/4               | 1      | 106               | ·              |
| ApKb     | 217  | Pf Arp1      | 4/4               | 2      | 64                | Acoustic Piano |
| ApKb     | 218  | Pf Arp2      | 4/4               | 2      | 74                | ·              |
| ApKb     | 219  | Pf Arp3      | 4/4               | 2      | 130               | :              |
| ApKb     | 220  | Pf Arp4      | 4/4               | 1      | 116               |                |
| ApKb     | 221  | Pf Arp5      | 4/4               | 1      | 82                | :              |
| ApKb     | 222  | Pf Arp6      | 4/4               | 2      | 130               | :              |
| ApKb     | 223  | Pf Arp7      | 4/4               | 2      | 130               | :              |
| ApKb     | 224  | Pf Arp8      | 4/4               | 1      | 74                | :              |
| ApKb     | 225  | 70sRock1     | 4/4               | 2      | 130               |                |
|          |      |              |                   | 4      |                   | :              |
| ApKb     | 226  | 70sRock2     | 4/4               |        | 130               | F Diana 1      |
| ApKb     | 227  | EP Balld     | 4/4               | 2      | 60                | E_Piano 1      |
| ApKb     | 228  | Slowfeel     | 4/4               | 1      | 74                | :              |
| ApKb     | 229  | 16Bt Pop     | 4/4               | 4      | 103               | :              |
| ApKb     | 230  | AnalgPop     | 4/4               | 2      | 93                | :              |
| ApKb     | 231  | ClubJazz     | 4/4               | 4      | 125               | Acoustic Piano |
| ApKb     | 232  | ChartPop     | 4/4               | 1      | 92                | E_Piano 1      |
| ApKb     | 233  | Swing EP     | 4/4               | 1      | 101               | :              |
| ApKb     | 234  | 6/8 R&B      | 4/4               | 2      | 61                | :              |
| ApKb     | 235  | HipHop1      | 4/4               | 2      | 105               | :              |
| ApKb     | 236  | HipHop2      | 4/4               | 2      | 105               | :              |
| ApKb     | 237  | НірНор3      | 4/4               | 2      | 105               | Harpsichord    |
| ApKb     | 238  | Clavi1       | 4/4               | 1      | 110               | Brite Clav     |
| ApKb     | 239  | Clavi2       | 4/4               | 1      | 110               | :              |
| ApKb     | 240  | Clavi3       | 4/4               | 1      | 124               | :              |
| ApKb     | 241  | DrumnBas     | 4/4               | 4      | 170               | E_Piano 1      |
| ApKb     | 242  | ClubHus      | 4/4               | 2      | 128               | :              |
| ApKb     | 243  | HousePf      | 4/4               | 2      | 130               | Rock Piano     |
| ApKb     | 244  | Reggae       | 4/4               | 2      | 92                | Brite Clav     |
| ApKb     | 245  | Salsa        | 4/4               | 1      | 123               | Rock Piano     |
| ApKb     | 246  | Montuno      | 4/4               | 2      | 100               | :              |
| ApKb     | 247  | PnoLatin     | 4/4               | 2      | 120               | :              |
| Orgn     | 248  | HouseOrg     | 4/4               | 1      | 130               | Perc Organ     |
| Orgn     | 249  | Reggae       | 4/4               | 1      | 92                | Draw Organ     |
| Orgn     | 250  | LatinOrg     | 4/4               | 1      | 110               | Rock Organ     |
| GtPI     | 251  | Strum1       | 4/4               | 2      | 120               | Steel          |
| GtPI     | 252  | Strum2       | 4/4               | 2      | 120               | :              |
| GtPI     | 253  | Strum3       | 4/4               | 2      | 120               | :              |
| GtPI     | 254  | SteelGtr     | 4/4               | 4      | 120               | :              |
| GtPI     | 255  | GtrArp1      | 4/4               | 1      | 120               | :              |
| GtPI     | 256  | GtrArp2      | 4/4               | 1      | 120               |                |
| GtPI     | 257  | OvdrGtr1     | 4/4               | 4      | 120               | Overdrive      |
|          |      |              |                   |        |                   |                |
| GtPI     | 258  | OvdrGtr2     | 4/4               | 4      | 120               | :              |
| GtPI     | 259  | OvdrGtr3     | 4/4               | 4      | 120               | :              |
| GtPI     | 260  | OvdrGtr4     | 4/4               | 4      | 120               | :              |
| GtPI     | 261  | ContmpRk     | 4/4               | 4      | 126               | :              |
| GtPI     | 262  | StndRck1     | 4/4               | 4      | 131               | :              |
| GtPI     | 263  | StndRck2     | 4/4               | 4      | 131               |                |
| GtPI     | 264  | PowerRk1     | 4/4               | 4      | 120               | Distortion     |
| GtPI     | 265  | PowerRk2     | 4/4               | 4      | 120               | :              |

| Category | Arp.<br>No. | Arp.<br>Name | Time<br>Signature | Length | Original<br>Tempo | Voice Type |
|----------|-------------|--------------|-------------------|--------|-------------------|------------|
| GtPI     | 266         | PowerRk3     | 4/4               | 4      | 120               | :          |
| GtPI     | 267         | AlterRk1     | 4/4               | 4      | 97                | Overdrive  |
| GtPI     | 268         | AlterRk2     | 4/4               | 4      | 97                | :          |
| GtPI     | 269         | XoverRk1     | 4/4               | 2      | 100               | :          |
| GtPI     | 270         | XoverRk2     | 4/4               | 2      | 100               | Distortion |
| GtPI     | 271         | Rck&Roll     | 4/4               | 4      | 172               | Clean      |
| GtPI     | 272         | GuitrPp1     | 4/4               | 2      | 90                | Nylon      |
| GtPI     | 273         | GuitrPp2     | 4/4               | 1      | 90                | :          |
| GtPI     | 274         | GuitrPp3     | 4/4               | 4      | 100               | Steel      |
| GtPI     | 275         | GuitrPp4     | 4/4               | 4      | 100               | Clean      |
| GtPI     | 276         | GuitrPp5     | 4/4               | 1      | 90                | Nylon      |
| GtPI     | 277         | Unplug1      | 4/4               | 4      | 120               | Steel      |
| GtPI     | 278         | Unplug2      | 4/4               | 2      | 120               | :          |
| GtPI     | 279         | Unplug3      | 4/4               | 2      | 120               | :          |
| GtPI     | 280         | FingrPk1     | 4/4               | 2      | 120               | :          |
| GtPI     | 281         | FingrPk2     | 4/4               | 2      | 120               | :          |
| GtPI     | 282         | BritPop1     | 4/4               | 2      | 86                | :          |
| GtPI     | 283         | BritPop2     | 4/4               | 2      | 86                | Clean      |
| GtPI     | 284         | EP Balld     | 4/4               | 2      | 60                | :          |
| GtPI     | 285         | 8BtBasic     | 4/4               | 4      | 120               | :          |
| GtPI     | 286         | 8BtSoft      | 4/4               | 4      | 100               | Steel      |
| GtPI     | 287         | 16BtBlld     | 4/4               | 4      | 75                | Clean      |
| GtPI     | 288         | 6/8 Pop      | 4/4               | 4      | 100               | :          |
| GtPI     | 289         | 6/8Balld     | 4/4               | 2      | 58                | :          |
| GtPI     | 290         | Funky1       | 4/4               | 2      | 120               | :          |
| GtPI     | 291         | Funky2       | 4/4               | 2      | 120               | :          |
| GtPI     | 292         | Funky3       | 4/4               | 1      | 120               | :          |
| GtPI     | 293         | CleanGt1     | 4/4               | 4      | 107               | :          |
| GtPI     | 294         | CleanGt2     | 4/4               | 2      | 120               | :          |
| GtPI     | 295         | CleanGt3     | 4/4               | 2      | 120               | :          |
| GtPI     | 296         | CleanGt4     | 4/4               | 4      | 127               | :          |
| GtPI     | 297         | CleanGt5     | 4/4               | 4      | 107               | :          |
| GtPI     | 298         | Spanky       | 4/4               | 2      | 105               | :          |
| GtPI     | 299         | FunkRock     | 4/4               | 4      | 94                | :          |
| GtPI     | 300         | JazzFunk     | 4/4               | 4      | 120               | :          |
| GtPI     | 301         | SlowEasy     | 4/4               | 4      | 72                | :          |
| GtPI     | 302         | GosplFnk     | 4/4               | 4      | 106               | :          |
| GtPI     | 303         | PopShuff     | 4/4               | 4      | 94                | :          |
| GtPI     | 304         | StdDisco     | 4/4               | 4      | 120               | :          |
| GtPI     | 305         | PhilyDsc     | 4/4               | 2      | 100               | :          |
| GtPI     | 306         | New R&B      | 4/4               | 1      | 97                | Steel      |
| GtPI     | 307         | Smooth       | 4/4               | 2      | 64                | Nylon      |
| GtPI     | 308         | HipHop1      | 4/4               | 2      | 94                | Mute       |
| GtPI     | 309         | HipHop2      | 4/4               | 2      | 94                | :          |
| GtPI     | 310         | HipRock1     | 4/4               | 4      | 90                | Overdrive  |
| GtPI     | 311         | HipRock2     | 4/4               | 4      | 132               | :          |
| GtPI     | 312         | SoulBeat     | 4/4               | 4      | 124               | Clean      |
| GtPI     | 313         | SoulShuf     | 4/4               | 4      | 98                | :          |
| GtPI     | 314         | Big Beat     | 4/4               | 4      | 115               | Overdrive  |
| GtPI     | 315         | AcoJazz      | 4/4               | 4      | 204               | ModernJazz |
| GtPI     | 316         | ModernJz     | 4/4               | 16     | 218               | :          |
| GtPI     | 317         | ShfBlues     | 4/4               | 4      | 115               | Mute       |
| GtPI     | 318         | SlwBlues     | 4/4               | 2      | 49                | Overdrive  |
| GtPI     | 319         | PnBoogie     | 4/4               | 4      | 160               | Clean      |
| GtPI     | 320         | Reggae       | 4/4               | 2      | 102               | :          |

| Category | Arp.<br>No. | Arp.<br>Name | Time<br>Signature | Length | Original<br>Tempo | Voice Type |
|----------|-------------|--------------|-------------------|--------|-------------------|------------|
| GtPI     | 321         | ReggeShf     | 4/4               | 4      | 90                | :          |
| GtPI     | 322         | Samba        | 4/4               | 4      | 120               | Nylon      |
| GtPI     | 323         | Bossa        | 4/4               | 4      | 124               | :          |
| GtPI     | 324         | Spanish1     | 4/4               | 2      | 120               | :          |
| GtPI     | 325         | Spanish2     | 4/4               | 2      | 120               | Steel      |
| GtPI     | 326         | Lick1        | 4/4               | 4      | 120               | Distortion |
| GtPI     | 327         | Lick2        | 4/4               | 4      | 120               | :          |
| GtPI     | 328         | Lick3        | 4/4               | 2      | 120               | :          |
| GtPI     | 329         | Lick4        | 4/4               | 4      | 120               | :          |
| GtPI     | 330         | Lick5        | 4/4               | 1      | 120               | :          |
| Strn     | 331         | Strings      | 4/4               | 1      | 101               | StereoSt1  |
| Strn     | 332         | New R&B      | 4/4               | 2      | 90                | :          |
| Strn     | 333         | Pizz         | 4/4               | 1      | 120               | Pizz       |
| Bras     | 334         | Funk1        | 4/4               | 4      | 132               | Brass Sect |
| Bras     | 335         | Funk2        | 4/4               | 1      | 132               | :          |
| Bras     | 336         | Samba        | 4/4               | 2      | 120               | :          |
| RdPp     | 337         | Нір Нор      | 4/4               | 2      | 105               | TenorSax 2 |
| RdPp     | 338         | Soul         | 4/4               | 4      | 120               | :          |
| RdPp     | 339         | Flutter      | 4/4               | 1      | 120               | :          |
| Lead     | 340         | R&B Dsc1     | 4/4               | 1      | 110               | Bass&Ld    |
| Lead     | 341         | R&B Dsc2     | 4/4               | 2      | 110               | :          |
| Lead     | 342         | Regeton      | 4/4               | 4      | 98                | Caliop Ld  |

# **MIDI Implimentation Chart**

For details of products, please contact your nearest Yamaha representative or the authorized distributor listed below.

Pour plus de détails sur les produits, veuillez-vous adresser à Yamaha ou au distributeur le plus proche de vous figurant dans la liste suivante.

Die Einzelheiten zu Produkten sind bei Ihrer unten aufgeführten Niederlassung und bei Yamaha Vertragshändlern in den jeweiligen Bestimmungsländern erhältlich.

Para detalles sobre productos, contacte su tienda Yamaha más cercana o el distribuidor autorizado que se lista debajo.

### NORTH AMERICA

### CANADA

Yamaha Canada Music Ltd.

135 Milner Avenue, Scarborough, Ontario, M1S 3R1, Canada Tel: 416-298-1311

Yamaha Corporation of America

6600 Orangethorpe Ave., Buena Park, Calif. 90620, U.S.A.

Tel: 714-522-9011

### CENTRAL & SOUTH AMERICA

Vamaha de México S.A. de C.V.

Calz. Javier Rojo Gómez #1149, Col. Guadalupe del Moral C.P. 09300, México, D.F., México Tel: 55-5804-0600

Yamaha Musical do Brasil Ltda.

Rua Joaquim Floriano, 913 - 4' andar, Itaim Bibi, CEP 04534-013 Sao Paulo, SP. BRAZIL Tel: 011-3704-1377

### ARGENTINA

Yamaha Music Latin America, S.A.

Sucursal de Argentina Viamonte 1145 Piso2-B 1053, Buenos Aires, Argentina Tel: 1-4371-7021

### PANAMA AND OTHER LATIN AMERICAN COUNTRIES CARIBBEAN COUNTRIES

Yamaha Music Latin America, S.A. Torre Banco General, Piso 7, Urbanización Marbella, Calle 47 y Aquilino de la Guardia, Ciudad de Panamá, Panamá Tel: +507-269-5311

### **EUROPE**

### THE UNITED KINGDOM

Yamaha-Kemble Music (U.K.) Ltd.

Sherbourne Drive, Tilbrook, Milton Keynes, MK7 8BL, England Tel: 01908-366700

Danfay Ltd.

61D, Sallynoggin Road, Dun Laoghaire, Co. Dublin Tel: 01-2859177

Yamaha Music Central Europe GmbH

Siemensstraße 22-34, 25462 Rellingen, Germany Tel: 04101-3030

### SWITZERLAND/LIECHTENSTEIN

Yamaha Music Central Europe GmbH, **Branch Switzerland** 

Seefeldstrasse 94, 8008 Zürich, Switzerland Tel: 01-383 3990

### AUSTRIA

Yamaha Music Central Europe GmbH, Branch Austria

Schleiergasse 20, A-1100 Wien, Austria Tel: 01-60203900

### CZECH REPUBLIC/SLOVAKIA/ **HUNGARY/SLOVENIA**

Yamaha Music Central Europe GmbH, Branch Austria, CEE Department Schleiergasse 20, A-1100 Wien, Austria Tel: 01-602039025

### **POLAND**

Yamaha Music Central Europe GmbH

Sp.z. o.o. Oddział w Polsce

ul. 17 Stycznia 56, PL-02-146 Warszawa, Poland Tel: 022-868-07-57

### THE NETHERLANDS/ BELGIUM/LUXEMBOURG

Yamaha Music Central Europe GmbH,

**Branch Benelux** 

Clarissenhof 5-b, 4133 AB Vianen, The Netherlands Tel: 0347-358 040

### FRANCE

Yamaha Musique France BP 70-77312 Marne-la-Vallée Cedex 2, France Tel: 01-64-61-4000

Yamaha Musica Italia S.P.A.

Combo Division

Viale Italia 88, 20020 Lainate (Milano), Italy Tel: 02-935-771

### SPAIN/PORTUGAL

Yamaha-Hazen Música, S.A.

Ctra. de la Coruna km. 17, 200, 28230 Las Rozas (Madrid), Spain Tel: 91-639-8888

Philippos Nakas S.A. The Music House 147 Skiathou Street, 112-55 Athens, Greece Tel: 01-228 2160

### SWEDEN

Yamaha Scandinavia AB

J. A. Wettergrens Gata 1 Box 30053 S-400 43 Göteborg, Sweden Tel: 031 89 34 00

### DENMARK

YS Copenhagen Liaison Office

Generatorvej 6A DK-2730 Herlev, Denmark Tel: 44 92 49 00

### FINLAND

F-Musiikki Oy Kluuvikatu 6, P.O. Box 260, SF-00101 Helsinki, Finland Tel: 09 618511

### NORWAY

Norsk filial av Yamaha Scandinavia AB

Grini Næringspark 1 N-1345 Østerås, Norway Tel: 67 16 77 70

### **ICELAND**

Skifan HF

Skeifan 17 P.O. Box 8120 IS-128 Reykjavik, Iceland Tel: 525 5000

### OTHER EUROPEAN COUNTRIES

Yamaha Music Central Europe GmbH Siemensstraße 22-34, 25462 Rellingen, Germany Tel: +49-4101-3030

### **AFRICA**

Yamaha Corporation, Asia-Pacific Music Marketing Group Nakazawa-cho 10-1, Naka-ku, Hamamatsu,

Japan 430-8650

Tel: +81-53-460-2312

### MIDDLE EAST

### TURKEY/CYPRUS

Yamaha Music Central Europe GmbH Siemensstraße 22-34, 25462 Rellingen, Germany Tel: 04101-3030

### OTHER COUNTRIES

Yamaha Music Gulf FZE LOB 16-513, P.O.Box 17328, Jubel Ali, Dubai, United Arab Emirates Tel: +971-4-881-5868

### ASIA

### THE PEOPLE'S REPUBLIC OF CHINA

Yamaha Music & Electronics (China) Co.,Ltd. 25/F., United Plaza, 1468 Nanjing Road (West), Jingan, Shanghai, China Tel: 021-6247-2211

### HONG KONG

Tom Lee Music Co., Ltd.

11/F., Silvercord Tower 1, 30 Canton Road, Tsimshatsui, Kowloon, Hong Kong Tel: 2737-7688

### INDONESIA

PT. Yamaha Music Indonesia (Distributor) PT. Nusantik

Gedung Yamaha Music Center, Jalan Jend. Gatot Subroto Kav. 4, Jakarta 12930, Indonesia Tel: 21-520-2577

Yamaha Music Korea Ltd.

8F, 9F, Dongsung Bldg. 158-9 Samsung-Dong, Kangnam-Gu, Secoul, Korea Tel: 080-004-0022

### MALAYSIA

Yamaha Music Malaysia, Sdn., Bhd. Lot 8, Jalan Perbandaran, 47301 Kelana Jaya,

Petaling Jaya, Selangor, Malaysia Tel: 3-78030900

### **PHILIPPINES**

Yupangco Music Corporation 339 Gil J. Puyat Avenue, P.O. Box 885 MCPO, Makati, Metro Manila, Philippines Tel: 819-7551

### SINGAPORE

Yamaha Music Asia Pte., Ltd.

#03-11 A-Z Building 140 Paya Lebor Road, Singapore 409015 Tel: 747-4374

### TAIWAN

Yamaha KHS Music Co., Ltd.

3F, #6, Sec.2, Nan Jing E. Rd. Taipei. Taiwan 104, R.O.C. Tel: 02-2511-8688

### THAILAND

**Siam Music Yamaha Co., Ltd.** 891/1 Siam Motors Building, 15-16 floor Rama 1 road, Wangmai, Pathumwan Bangkok 10330, Thailand Tel: 02-215-2626

### OTHER ASIAN COUNTRIES

Yamaha Corporation,

Asia-Pacific Music Marketing Group Nakazawa-cho 10-1, Naka-ku, Hamamatsu, Japan 430-8650

Tel: +81-53-460-2317

### **OCEANIA**

### AUSTRALIA

Yamaha Music Australia Pty. Ltd. Level 1, 99 Queensbridge Street, Southbank, Victoria 3006, Australia Tel: 3-9693-5111

### **NEW ZEALAND**

Music Houses of N.Z. Ltd.

146/148 Captain Springs Road, Te Papapa, Auckland, New Zealand Tel: 9-634-0099

### COUNTRIES AND TRUST TERRITORIES IN PACIFIC OCEAN

Yamaha Corporation, Asia-Pacific Music Marketing Group Nakazawa-cho 10-1, Naka-ku, Hamamatsu, Japan 430-8650

Tel: +81-53-460-2312